Министерство науки и высшего образования Российской Федерации

Томский государственный университет систем управления и радиоэлектроники

Е.Ю. Агеев

# АНАЛИЗ БОЛЬШИХ ДАННЫХ

Методические указания к лабораторным работам, и организации самостоятельной работы для студентов направлений «Бизнес-информатика» и «Программная инженерия» (уровень магистратуры)

> Томск 2021

# Рецензент:

Гриценко Ю.Б., доцент кафедры автоматизированной обработки информации ТУСУР, канд. техн. наук

# Агеев, Евгений Юрьевич

Методические указания к лабораторным работам, и организации самостоятельной работы для студентов направлений «Бизнес-информатика» и «Программная инженерия» (уровень магистратуры)/ Е.Ю. Агеев. – Томск: Томский государственный университет систем управления и радиоэлектроники, 2021. – 57 с.

Настоящее учебно-методическое пособие содержит описание лабораторных работ, а также рекомендации по организации самостоятельной работы по анализу и обработке данных с помощью инструментария языка программирования Python, предназначено для студентов технических направлений подготовки и специальностей.

Одобрено на заседании кафедры АОИ, протокол № 1 от 20.01.2022

УДК 004.62 ББК 22.18

© Агеев Е.Ю., 2021 © Томск. гос. ун-т систем упр. и радиоэлектроники, 2021

# Оглавление

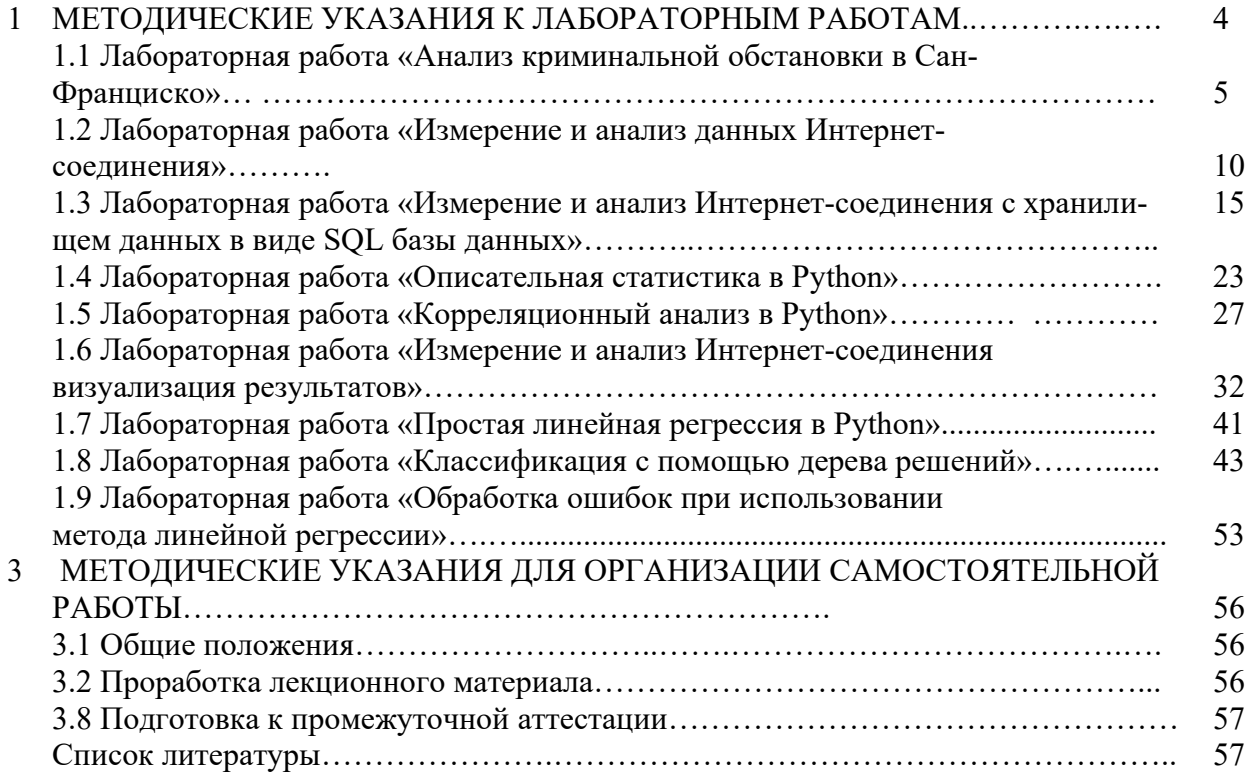

# 1 МЕТОДИЧЕСКИЕ УКАЗАНИЯ К ПРОВЕДЕНИЮ ЛАБОРАТОРНЫХ РАБОТ

#### 1.1 Лабораторная работа №1. «Анализ криминальной обстановки в Сан-Франциско»

#### Цели и задачи

Выполнить полный цикла анализ данных, используя заданный набор данных и инструменты, Python и Jupyter Notebook. В частности, произвести импорт необходимых пакетов Python, выполнить загрузку данных, выполнить подготовку данных, произвести анализ данных, осуществить визуализацию полученных результатов.

#### **Сценарий**

В этой лабораторной работе вы импортируете некоторые пакеты Python, необходимые для анализа набора данных, содержащего информацию о преступлениях в Сан-Франциско. Затем вы будете использовать Python и Jupyter Notebook, чтобы подготовить эти данные для анализа, проанализировать их, построить графики и сообщить свои результаты.

# Требуемые ресурсы

ПК с доступом в Интернет Библиотеки Python: панды, numpy, matplotlib, folium, datetime и csv Файлы данных: Map-Crime Incidents-Previous Three Months.csv Импорт необходимых дополнительных пакетов Python

#### Порядок выполнения работы.

Выполним импорт следующих пакетов Python, необходимых для этой лабораторной работы: NumPy, Pandas, Matplotlib, Folium.

NumPy - это базовый пакет для математических вычислений на Python. Он содержит среди прочего средства работы с массивами объектов и сложные математические функции.

Pandas - это библиотека с открытым исходным кодом, лицензированная BSD, предоставляющая высокопроизводительные, простые в использовании структуры данных и инструменты анализа данных для языка программирования Python.

Matplotlib - это библиотека построения графиков для языка программирования Python и его числового математического расширения NumPy.

Folim - это библиотека для наложения данных на карту местности, создания интерактивной карты.

Импорт дополнительных пакетов и библиотек выполняется следующими командами:

```
\begin{tabular}{ll} In [1]: & $\theta$ Code cell 1\\ & \textbf{Markpholub} in finite \\ & \textbf{import many as up} \\ & \textbf{import parods as pd} \\ & \textbf{import main.} \\ & \textbf{import train} \end{tabular}
```
Загрузка данных будет выполняться из ранее подготовленного и предоставленного для выполнения работы файла Map-Crime Incidents-Previous Three Months.csv. Мы определяем переменную dataset path в которую заносится значение пути до файла с данными и затем используем функцию Pandas read csv() для чтения данных во вновь создаваемый датафрейм SF:

```
In [2]: # code cell 2<br># This should be a local path<br>dataset_path # \% /Data/Map-Crime_Insidents-Previous_Three_Months.cav
            # read the original detecet (in comes separated values format) into a DataFrame SF = gd.read\_csv(dataset\_path)
```
Иногла перел загрузкой информации из файла может потребоваться просмотреть содержимое файла. Для просмотра первых пяти строк файла csv удобно использовать команду head Linux. Для вызова этой команды из Jupyter Notebook ее необходимо предварить символом «!»

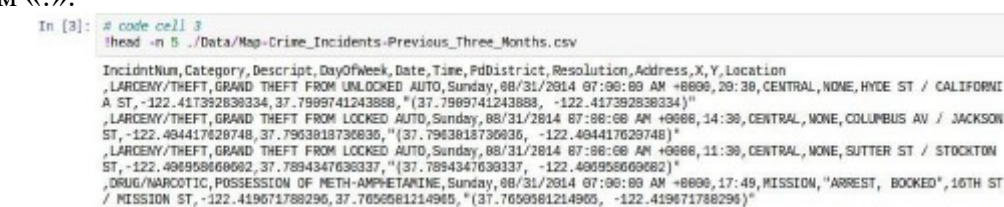

Просмотр импортированных данных. Датафрейм позволяет иметь структурированные данных, легко обрабатываемые с помощью большого числа встроенных функций Pandas.

Введя имя переменной фрейма данных в ячейку, можно отобразить содержимое фрейма. По умолчанию отображается несколько первых и последних строк. Параметр числа отображаемых строк можно настраивать:

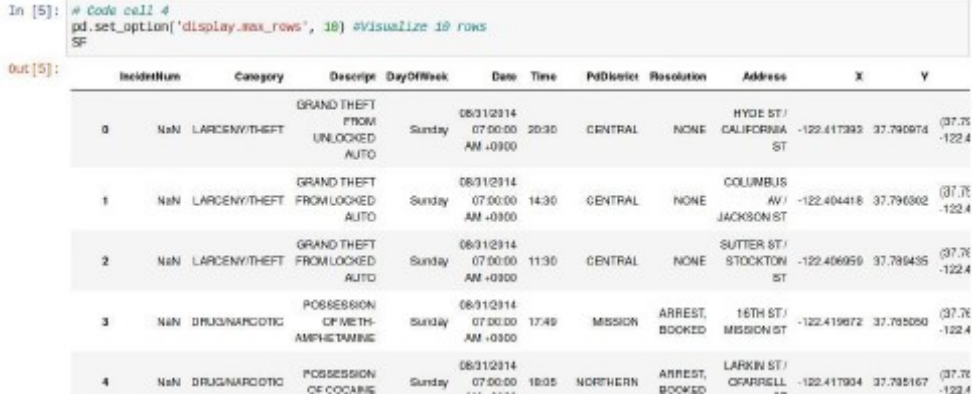

Для того чтобы отобразить число и наименование столбцов в датафрейме воспользуемся функцией Pandas columns:

```
In [6]: # Code cell 5
            SF.columns
Out[6]: Index(['IncidntNum', 'Category', 'Descript', 'DayOfWeek', 'Date', 'Time',<br>'PdDistrict', 'Resolution', 'Address', 'X', 'Y', 'Location'],
                     dtype='object')
```
Для отображения числа строк датафрейма можно использовать функцию len():

```
In [7]: # Code cell 6
        len(SF)Dut [7]: 90760
```
Поле "Дата" датафрейма содержит унифицированное представление даты, содержащее день, месяц и год в цифровом виде. Для нашей работы удобнее иметь отдельные колонки для дня и месяца, год может быть опущен, т.к. все операции выполняются над данными в пределах одного года.

Для преобразования поля "Дата" воспользуемся специальной анонимной функцией lambda языка Python. Лямбда позволяет указывать функцию в одной строке кода, без использования def и без определения конкретного имени для нее. Синтаксис лямбда-выражения:

Lambda parameters : expression

В нашем случае лямбда-функция используется для создания встроенной функции, которая выбирает только цифры месяца из переменной Date, и использует тип int для преобразования строкового представления в целое число. Затем применяется функция Pandas apply, чтобы применить эту функцию ко всему столбцу (на практике apply неявно определяет цикл

for и передает по очереди строки лямбда-функции). Аналогичная процедура выполняется для Дня.

```
\begin{array}{ll} \text{In [8]:} & \text{\texttt{\# Code cell 7}}\\ & \text{SF['Month"] = SF['Date'].apply(\textit{lambda row: int(row[0:2]}))\\ & \text{SF['Day'] = SF['Date'].apply(\textit{lambda row: int(row[3:5]}))\\ \end{array}
```
Чтобы убедиться, что эти две переменные были добавлены во фрейм данных SF, используйте функцию печати print, чтобы распечатать некоторые значения из этих столбцов, и введите функцию type, чтобы убедиться, что эти новые столбцы действительно содержат числовые значения:

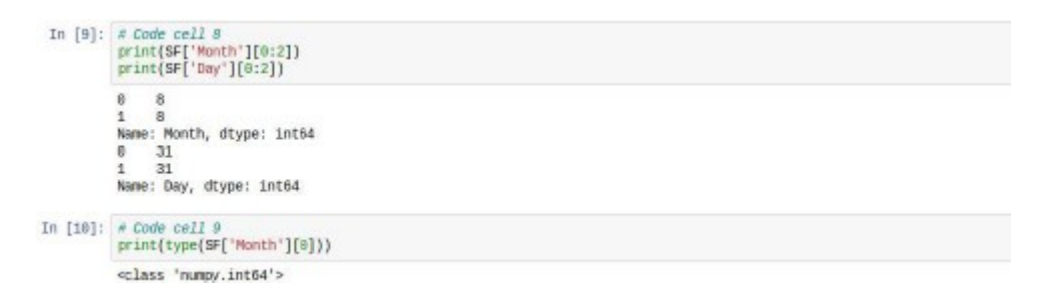

Столбец датафрейма IncidntNum содержит много ячеек с NaN. В этом случае данные отсутствуют. Кроме того, IncidntNum не предоставляет никакого значения для анализа. Такой столбец лучше удалить из фрейма данных. Один из способов удаления нежелательных переменных во фрейме данных - использование функции del.

In [11]: # Code cell 10<br>del SF['IncidntNum']

Точно так же атрибут Location не будет использоваться в этом анализе. Его можно удалить из фрейма данных. Для удаления столбца Location применим другой способ. Задействуем функцию 'drop' для фрейма данных, указав, что axis = 1 (0 для строк), и что команде не требуется присваивать другое значение для сохранения результата (\* inplace = True\*).

```
In [12]: # Code cell 11<br>SF.drop('Location', axis=1, implace=True )
```
Проверим какие колонки остались в датафрейме и были ли удалены IncidntNum и Location:

```
In [13]: \frac{x}{5F}. Code cell 12<br>SF. columns
\frac{\texttt{Out[13]:}\quad \texttt{Index}(\texttt{[`category', 'Descript', 'Day0Theek', 'Date', 'Time', 'Addistrist',\ 'Hesolution', 'Address', 'X', 'Y', 'Y', 'Month', 'Day'}],\ \texttt{dtype='object'})} {\texttt{Output}}
```
Анализ данных. Проведем статистический анализ данных в датафрейме. Используя функцию value counts, просуммируем количество преступлений каждого типа и выведем результат переменной CountCategory.

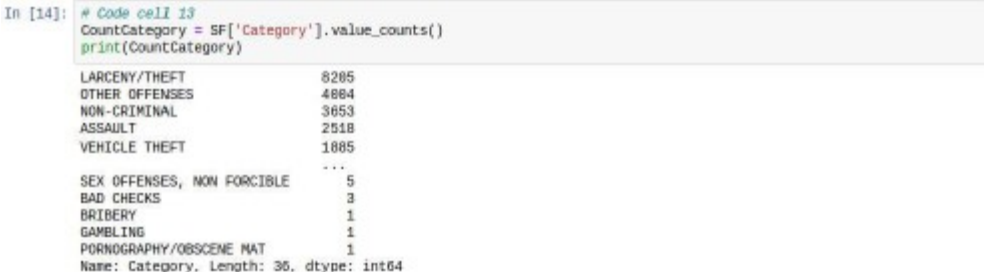

По умолчанию данные упорядочены в порядке убывания. Значение необязательного параметра ascending может быть установлено в True, чтобы изменить это поведение.

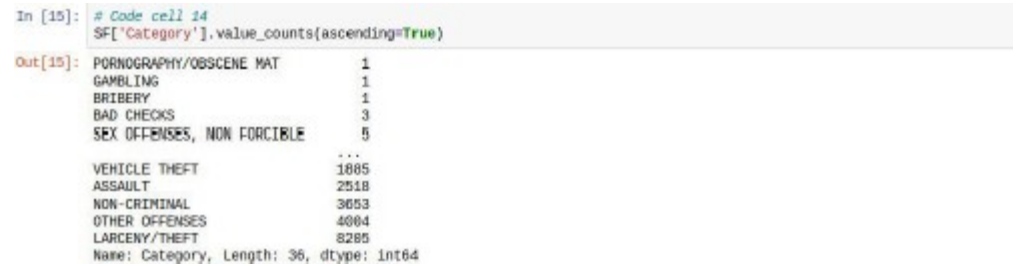

Какой тип преступления совершался чаще всего?

Вложив две функции в одну команду, можно достичь того же результата с помощью одной строки кода.

```
In [16]: # Code cell 15
            print(SF['Category'].value_counts(ascending=True))
            PORNOGRAPHY/ORSCENE_NAT
                                                        \overline{A}GAMBLING<br>GAMBLING
            BAD CHECKS<br>SEX OFFENSES, NON FORCIBLE
                                                        ä
                                                        Ē,
                                                    1885VEHICLE THEFT
            VERICLE TREFT<br>ASSAULT<br>NON-CRIMINAL<br>OTHER OFFENSES
                                                    2518
                                                     3653
                                                    4994
            LARCENY/THEFT
                                                    8205
            Name: Category, Length: 35, dtype: int64
```
Рассмотрим, как определить количество преступлений по административным окру-

гам.

Tn.

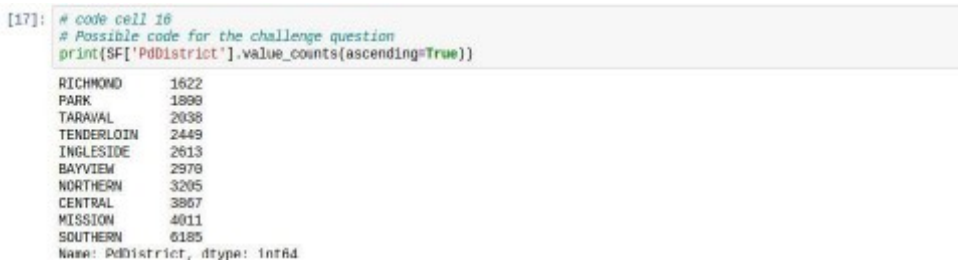

Выделим из фрейма данных подфрейм, задав определенные условия. Например, извлечем только преступления, совершенные в августе. Результат сохраним в новом датафрейме.

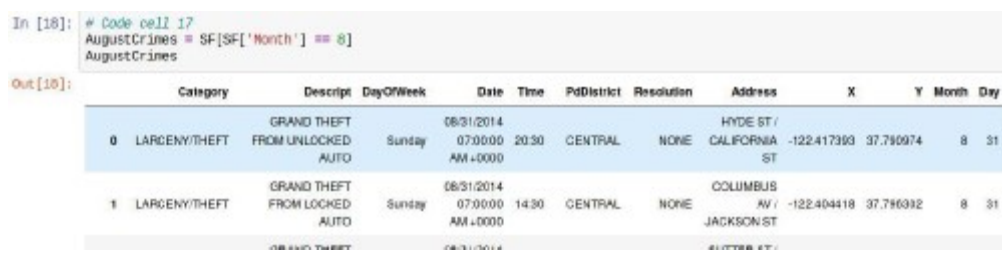

Сколько было всего преступлений за август?

Чтобы определить число преступлений определенного типа нужно добавить фильтрацию по выбранной категории, например, количество ограблений:

```
In [19]: # code cell 18<br>
# Possible code for the question: How many burglaries were reported in the month of August?<br>
AugustCrimes = SF[SF['Month'] == 8]<br>
AugustCrimes8}<br>
len{AugustCrimes8}
Out[19]: 1257
```
Мы можем выделить из исходного фрейма подфрейм с числом преступлений в конкретный день выбранного месяца. Чтобы создать подмножество фрейма данных SF для определенного дня, мы используем операнд запроса:

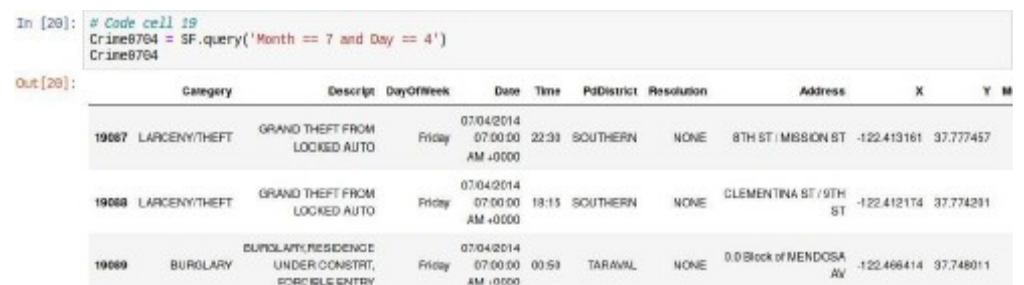

#### Представление данных

Визуализация и представление данных обеспечивает такой взгляд на данные, который позволяет увидеть их полностью и иногда в новом свете, что позволяет сделать вывод, который может быть не очевиден, если просто посмотреть на необработанные данные. Исходный датафрейм SF содержит координаты долготы и широты, которые можно использовать для построения графика данных.

Используем функцию plot () для графического отображения фрейма данных SF. Зададим необязательный параметр, чтобы построить график красным цветом и установить форму маркера в виде круга - го:

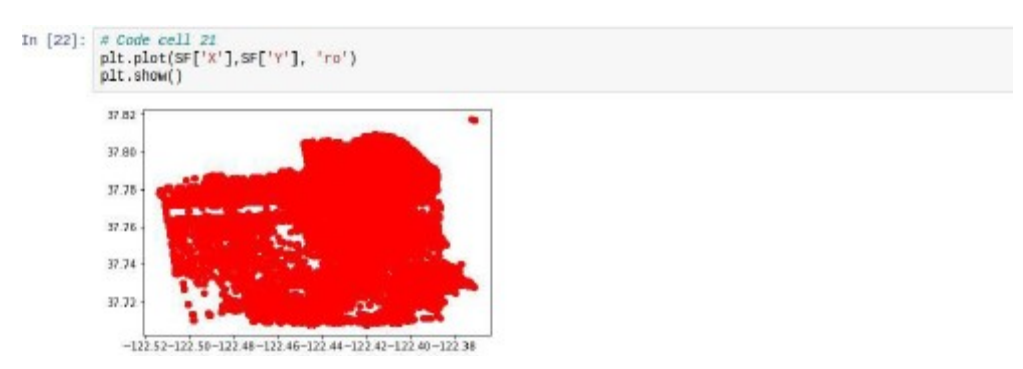

Полученное отображение не показывает привязку криминальных событий к алминистративным округам. Для того чтобы реализовать такую привязку присвоим административным округам численные идентификаторы:

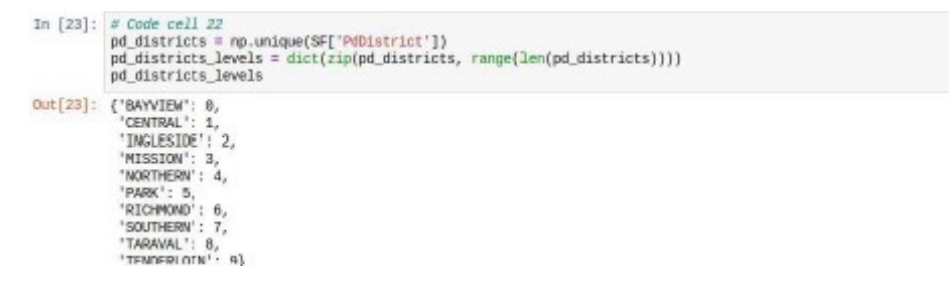

С помощью функций apply и lambda создадим новый столбец целочисленного идентификатора административного округа и добавим его в датафрейм.

In  $[24]$ : # Code cell 23 SF['PdDistrictCode'] = SF['PdDistrict'].apply(lambda row: pd\_districts\_levels[row])

Теперь используем вновь полученный столбец для автоматического изменения цвета при построении изображения:

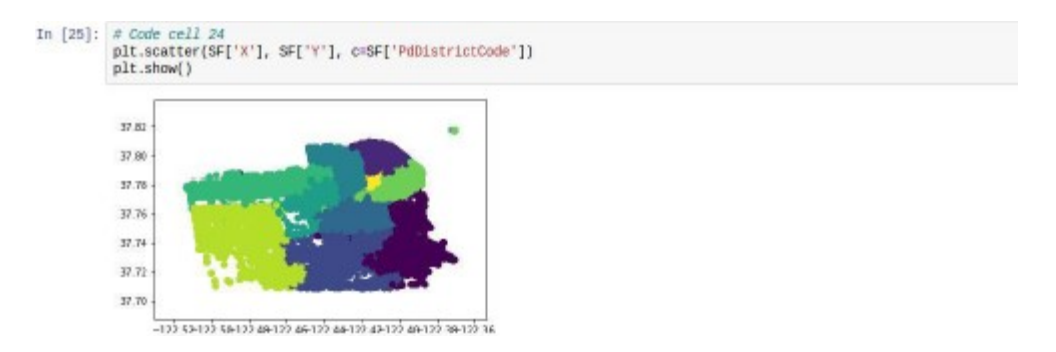

Мы создали простое графическое изображение, которое показывает, где в округах Сан-Франциско произошли преступления. Этот график полезен, но гораздо более информативным было бы наложение наших данных на реальную карту местности. В библиотеке folium есть функции, которые позволят нам это сделать. Мы будем использовать картографический сервис Open Street Map.

Folium требует, чтобы цвет маркера был указан с использованием шестнадцатеричного значения. Поэтому нам потребуется заново определить, как будут отображаться цвета.

```
In [26]: # Code cell 2
             from matplotlib import colors
            row matplotile import colors<br>districts = np.unique(SF['PdDistrict'])<br>print{list{colors.cnames.values())[0:len{districts}])
            ['#FOF8FF', '#FAEBD7', '#OSFFFF', '#7FFFD4', '#FOFFFF', '#F5F5DC', '#FFE4C4', '#000000', '#FFEBCD', '#0000FF']
```
Создадим словарь Python для цветовой маркировки административных округов:

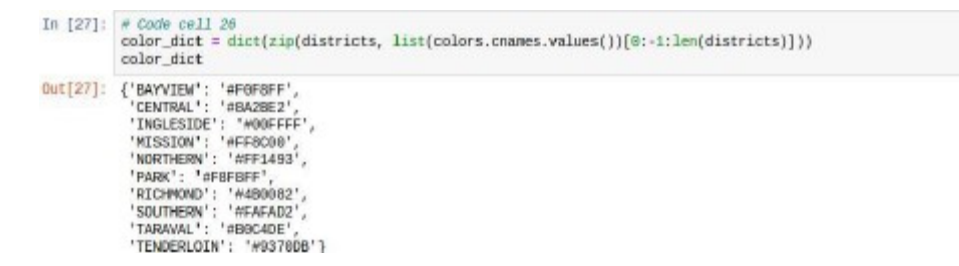

Теперь мы можем создать карту с наложенными на нее данными о криминальных событиях. Для центрирования карты используем среднее значение координат из датафрейма SF (функция mean). Чтобы сократить время вычислений, для параметра plotEvery задается значение 0, таким образом ограничивается объем отображаемых данных и уменьшается время обработки. Установите это значение в 1, чтобы вывести на карту значения всех строк датафрейма (для визуализации карты может потребоваться много времени):

```
In [28]: e Code cell 27<br>e Create map
           map_osm = folium.Map(location=[SF['Y'].mean(), SF['X'].mean()], zoom_start = 12)
           plotEvery = 50<br>plotEvery = 50<br>dbs = list(zip( SF['Y'], SF['X'], SF['PdDistrict']))
           for el in obs[0:-1:plotEvery]:
                folium.CircleMarker(el[0:2], color=color_dict[el[2]), fill_color=el[2],radius=10).add_to(map_osn)
```
- 1. Сколько всего административных округов в Сан-Франциско?
- 2. В каких административных округах наибольшая преступность?
- 3. Какие виды преступлений совершаются чаще всего?
- 4. Каково назначение функции Лямбда в Python?
- 5. Какие виды преступлений регистрируются в Сан-Франциско?

In [29]: # Code cell 28 nap\_osn

#### 1.2 Лабораторная работа «Измерение и анализ ланных Интернет-соелинения»

#### Цель работы

Научиться получать и сохранять данные от реальных источников в реальном времени, сохранять и обрабатывать эти данные.

#### Спенарий

В этой лабораторной работе вы получите статистику скорости интернета и сохраните текущие данные в файле значений, разделенных запятыми (csv). Вы также загрузите сохраненные данные из файла csv в структуру данных Python, Pandas `DataFrame`, и будете использовать их функциональные возможности для исследования данных и манипулирования ими, чтобы они были легко читаемыми. В работе проводятся измерения трех типов: 1) времени двойного оборота (время между отправкой сообщения в сеть и получением ответа на это сообщение) 2) времени загрузки 3) времени выгрузки.

#### Требуемые ресурсы

ПК с доступом в Интернет

Библиотеки Python: datetime, csv, subprocess, pandas, numpy

Файлы данных: rpi data long.csv

#### Порядок выполнения работы.

Для выполнения работы необходимо установить утилиту Speedtest и импортировать ряд дополнительных библиотек Python.

Speedtest-cli - это скрипт Python, который измеряет скорость загрузки и выгрузки вашего интернет-соединения. Для получения дополнительной информации о speedtest перейлите по ссылке https://github.com/sivel/speedtest-cli.

Установка программного пакета в операционной системе может быть выполнена с помощью установщика пакетов Python pip:

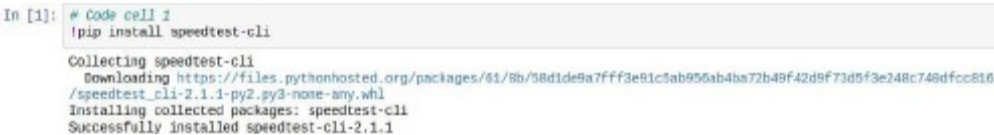

Утилита Speedtest позволяет подключиться к вебсайту в Интернет, загружать и сохранять данные, одновременно измеряя скорость загрузки.

Следующим шагом нужно установить дополнительные библиотеки Python:

```
In [2]: # Code cell 2
                # Python library to manage date and time data
              w rython library to manage date and time dat.<br>import dateline<br># Python library to read and write csv files
               import csv
                # Python library to execute bash commands from the notebook.<br># If you want to know more about this, check this resource:<br># http://www.pythonforbeginners.com/os/subprocess-for-system-administrators
               import subprocess
```
Так как в этой лабораторной работе будут проводиться измерения статистики скорости Интернета, естественно, что важным шагом в сборе данных будет привязка временной метки к измерениям. Чтобы сгенерировать метку времени, мы будем использовать функцию datetime.now пакета datetime. Убедиться в том, что установка пакета datetime прошла успешно можно, вызвав эту функцию:

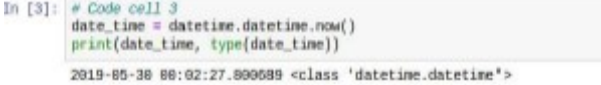

Экземпляр класса datetime нельзя напрямую записать в текстовой форме. Так как манипуляции с данными времени удобно проводить, когда они представлены именно строковым типом, выполним преобразование данных в строковую форму. Функция strftime преобразует информацию о дате в строку. Аргументы этой функции определяют формат строки вывода. Описание этих параметров можно найти в документации по функции strftime [1]

```
In [4]: \neq Code cell 4<br>date_time.strftime('%a, %d %b %Y %H:%M:%S')
Out[4]: 'Fri, 24 May 2019 23:55:03'
```
Прочитайте документацию и сгенерируйте метку времени с преобразованием результата в строку в следующем формате: ГГГГ-ММ-ДД ЧЧ: ММ: СС.

Команда speedtest-cli, если она запускается из терминала, возвращает строку со скоростями загрузки и выгрузки. Для запуска команды из Jupyter Notebook необходимо использовать модуль подпроцесса Python, который позволяет запускать процесс непосредственно из ячейки кода Jupyter Notebook. Запустите тест скорости, используя команду speedtest-cli из Python. Вывод будет сохранен в переменной process output.

```
In [4]: # Code cell 8
          # This string contains the command line to interface with speedtest.net<br>speedtest_cmd = "speedtest-cli --simple"
           # Execute the process
          process = subprocess.Popen(speedtest_cmd.split(), stdout=subprocess.PIPE)
          # Callert the compand outs
          process output = process.communicate()[0]
```
Выведем на экран результат измерений. Обратите внимание на тип переменной process output:

```
In [5]: \frac{a}{p} Code cell 7<br>print(process output, type(process output))
         b'Ping: 22.663 ms\nDownload: 5.97 Mbit/s\nUpload: 0.64 Mbit/s\n' <class 'bytes'>
```
Мы видим, что переменная содержит результаты всех требуемых измерений, однако нам требуется добавить к выводу метку измерений, а также необходимо разбить вывод на отдельные элементы, так чтобы удобно было их обрабатывать и сохранять независимо друг от друга:

```
In [6]: # Code cell 8<br> # Store the time at which the speedtest was executed<br>date_time = datetime.datetime.now().strftime("%V-%n-%d %H:%Mt%S")
            process_output = process_output.split()
            process_output.append(date_time]<br>print(process_output, type(process_output))
            [b'Ping:', b'22.663', b'ms', b'Download:', b'5.97', b'Mbit/s', b'Upload:', b'8.64', b'Mbit/s', '2819-05-30 08:85:12'] <p<br>Desc 'list's
```
Таким образом, мы получили переменную типа список Python с результатами измерений и меткой времени. Оформим все вышеперечисленные действия по запуску утилиты speedtest-cli и обработке ее вывода для получения результата в требуемом виде с помощью функции speedtest ():

```
In [7]: # Code cell 9
                  Finction to excute the speed test
                def speedtest():
                            we need to store the time at which the speedtest was executed
                        # Ne need to store the time attached now ().strftine("NY-Mun-Md NH:UNES")<br># This is a string that contains what we would write on the command line<br># This is a string that contains what we would write on the command line<br>#p
                        process_output = process.communicate()[0]<br>process_output = process_output.split()<br># and we and the date and time<br>process_output.append(date_time)
                        return process_output
```
Вызовем функцию:

```
In [8]: speedtest()
Out[8]: [b'Ping:',<br>b'21.788',b'ns',<br>b'Download:',
               b'6.09',<br>b'Mbit/s',<br>b'Upload:'
               b'0.73',<br>b'Mbit/s'
                 2819-85-38 88-86:39']
```
Что возвращает функция speedtest ()? Какой код используется для просмотра результатов функции speedtest ()?

Для того, чтобы обработка полученных значений давала корректные и объективные результаты хорошо накопить достаточно большой объем данных, а это, в свою очередь, лучше всего делать, сохраняя данные на жесткий диск компьютера для последующей обработки. Файлы со значениями данных, разделенные запятыми (csv), являются наиболее распространенным форматом импорта и экспорта для электронных таблиц и баз данных. Больше информации о работе с CSV в Python в официальной документации [2].

Для того чтобы освоить основы работы с файлами, создадим файл с именем test.txt в каталоге / tmp и сохраним в нем текстовую строку «test msg»:

```
In [9]: \frac{w \text{ Code cell } 11}{with \text{ open}("tmp/test.txt", 'w') \text{ as } f:f.write("test_wsg")
```
Для проверки того что файл был создан и что он содержит именно ту самую текстовую строку используем команду Linux cat, введем ее прямо в ячейку Jupyter Notebook, предварив символом «!»

```
In [10]: \# Code cell 12<br>leat /tmp/test.txt
              test msg
```
Теперь убедимся в том, что мы можем успешно открыть и прочитать содержимое файла используя инструменты Python:

```
In [11]: \pi Code cell 13<br>with open("/tmp/test.txt", "r") as f:<br>str = f.read()
              print(str)
              test use
```
Понимание значения оператора with, особенно в сочетании с try и except, не требуется для остальной части этой лабораторной работы, но полезным ресурсом для более подробного изучения этого вопроса является http://effbot.org/zone/python-with-statement.htm

Для записи в файл `csv` необходимо создать объект` csv.writer`. Ознакомьтесь также с документом https://docs.python.org/2/library/csv.html и выясните, какую функцию объекта 'csv.writer' можно использовать для добавления строки в файл `csv`.

Аналогично предыдущему, запишем функцию для записи полученных данных в сѕуфайл:

```
In [9]: \# Code cell 14
                # function to save data to csv<br>def save_to_csv[data, filename]:
                         try:<br># If the file exists, we want to append a new line to it, with the
                                eresults of the current experiment<br>with open(filename + ".csv", "a") as f:<br>wr = csv.writer(f)
                                        wr.writerow(data)
                        wr.writerow(oata)<br>
# if it does not exist, create the file first<br>
# if it does not exist, create the file first<br>
# Hint: This is similar to appending new lines to a file.<br>
# Hint: This is similar to appending new lines to 
                                         # Create a csv writer object<br># ADD CODE HERE
                                        # Save (write) to file<br># ADD CODE HERE
```
Напишите также функцию, открывающую CSV-файл и выволящую его содержимое на экране. Вы можете найти пример в разделе 13.1.5 https://docs.python.org/2/library/csv.html Общая структура этой функции будет примерно такой:

```
In [13]: # Code cell 15
            def print_from_csv(filename):
                 with open(filename + '.csv<br>re = csv.reader(f)csv', 'r') as f:
                          # 1. Loop over the rows<br># 2. print
```
Теперь у нас есть все функции, необходимые для сбора и хранения данных о скорости Интернета.

Процедура проведения измерений и сбора данных.

Напишем цикл for, который вызывает speedtest 5 раз, печатает выходные данные тестов и сохраняет данные в CSV-файле:

```
In [ ]: # Code cell 16
               for i in range(5):
                      speedtest_output = speedtest()<br>print('Test number ()'.format(
                      print("Test number ()".format(1))<br>print(speedtest_output)<br>save_to_csv(speedtest_output, '/tmp/rpl_data_test')
```
Откроем файл, чтобы убелиться, что ланные были сохранены правильно, используем при этом нашу функцию:

```
In [ ]: # Code cell 17print_from_csv('/tmp/rpi_data_test')
```
Если требуется больший набор данных, то для ускорения можно использовать скоростное тестирование в фоновом режиме. Как бы вы изменили кол, если хотите выполнить код, например 100 раз?

Один из вариантов решения:

```
In [ ]: # Code cell 18
            # Code to run 100 times
            # for 1 in xrange(100);<br># for 1 in xrange(100);<br># print 'Test number: {}'.format(1)
            À
                     print speedtest_output<br>save_to_csv(speedtest_output, '/tmp/rpi_data')
           #
```
Обработка данных.

Библиотека Python Pandas очень эффективна при работе со структурированными данными. Pandas имеет очень хорошую и подробную документацию, доступную онлайн: http://pandas.pydata.org/pandas-docs/version/0.14.1/

Для этой части лабораторной работы будет использоваться большой набор данных, собранных заранее. Данные содержаться в файле - rpi data long.csv. Данный файл может быть заменен собственным файлом, примерно равного размера, подготовленным самостоятельно.

Импортируем необходимые дополнительные библиотеки Python:

```
In [ ]: \neq Code cell 19<br>
inport datetime<br>
inport csv<br>
inport pandas as pd
                  # NumPy is a library that adds support for large, multi-dimensional arrays and matrices<br># along with high-level mathematical functions to operate on these arrays
                 import numpy as no
```
Загрузим файл сѕv в объект DataFrame, используя Pandas. DataFrame Pandas - это двумерная структура данных со столбцами разных типов. Датафрейм подобен электронной таблице или таблице SOL. Функция библиотеки pandas read csv автоматически преобразует CSV-файл в объект DataFrame.

Прочитайте локументацию функции read csv  $\Pi$ O  $\overline{10}$ алресу http://pandas.pydata.org/pandas-docs/version/0.14.1/generated/pandas.read csv.html. Эта функция содержит много параметров. Единственным обязательным является путь к файлу, то есть местоположение файла CSV. Все остальные параметры являются необязательными.

Будем считать, что работа выполняется с файлом rpi data long.csv. Этот CSV-файл находится в том же каталоге, что и корневая папка Jupyter Notebook.

Выполним несколько предварительных операций. Для того чтобы убедиться, что файл на месте и мы можем из него читать, выполним команду head Linux для просмотра первых 5 строк файла csv:

```
In [ ]: \# Code cell 21thead -n 5 ./Data/rpi data long.csv
```
Присвоим переменной data file значение пути к файлу rpi data long.csv:

```
In [ ]: \frac{x}{10} code cell 20<br>data_file = './Data/rpi_data_long.csv'
```
Колонки в файле сейчас содержат только результаты измерений. С датафреймом удобнее работать, когда каждая колонка имеет название. Подготовим список с названиями колонок:

```
In [ ]: \# Code cell 22
                   # Code cell 22<br>column_names = [ 'Type A', 'Measure A', 'Units A',<br>'Type B', 'Measure B', 'Units B',<br>'Type C', 'Measure C', 'Units C',<br>'Datetime']
```
Используем функцию read csv для чтения из файла данных и присвоим значения переменной column names в качестве имен столбцов в датафрейме:

```
In [ ]: \# Code cell 23with open(data file, 'r') as f:
        df redundant = pd. read csv(f, names = column names)
```
Метод head () отображает первые несколько строк датафрейма:

```
In [ ]: \# Code cell 24# Loue cell 24<br># You can specify the number of rows you want to print to screen:<br># you do so passing the number as an argument to the function
                 (c.g., head(10))df redundant.head()
```
Как нужно модифицировать строку использования метода head () для отображения первых 20 строк сѕу файла?

Создадим более компактное представление, используя копию фрейма данных df redundant. Скопируем df redundant в другой фрейм данных с именем df compact, используя метод сору ():

```
In [ ]: # Code cell 25df compact = df redundant.copy()
```
Переименуем столбцы, дав им имена, соответствующие конкретным измерениям:

- Measure  $A \rightarrow$  Ping (ms)
- Measure  $B \rightarrow Download (Mbit/s)$
- Measure  $C \rightarrow$  Upload (Mbit/s)

Лля этого используем метод rename():

```
In [ ]: \neq Code cell 26
               # Code cell 26<br>df_compact.rename(columns={"Measure A':'Ping (ms)',<br>"Measure B': 'Download (Mbit/s)', inplace=True)<br>"Measure C': 'Upload (Mbit/s)'}, inplace=True)
               df compact.head(3)
```
Поскольку, после переименования, столбны Type и Units больше не нужны, эти столбцы могут быть удалены:

```
In [ ]: \sigma Code cell 27<br>df_compact.drop(['Type A', 'Type B', 'Type C',<br>'Units A', 'Units B', 'Units C'], axis=1, implace=True)
```
Разделим столбец Datetime на два столбца Date и Time, скопировав в эти столбцы соответствующие данные из столбца Datetime. Используем для этого функцию `lambda`, позволяющую строить логические ясные и компактные выражения. В данном случае мы создадим две анонимные функции, которые извлекают только дату и время из объекта datetime coorветственно. Затем мы применим функцию Pandas apply, чтобы применить указанные анонимные функции ко всему столбцу (на практике `apply` неявно определяет цикл` for` и передает строки по одной нашей функции 'lambda'). Результат сохраним в двух новых столбцах DataFrame.

```
In [ ]: # Code cell 28
             df_compact['Date'] = df_compact['Datetime'].apply(lambda dt_str: pd.to_datetime(dt_str).date())
In [ ]; # Code cell 29<br> # Please note, this requires an intermediate step, because of how NaT are treated by the time() function.<br> # Reference: https://github.com/pandas-dev/pandas/issues/11453<br>
temp = df_compact['Oatetim
 In \lceil 1: 0 \rceil Code cell 29
```
Поскольку вся информация из столбца Datetime теперь скопирована в столбцы Date и Time, сам столбец Datetime теперь не нужен. Удалим этот столбец из фрейма данных. Напишите самостоятельно код удаления столбца Datetime. Для того чтобы убедиться что изменения проведены успешно, выведите первые 3 строки датафрейма df compact.

Чтобы вывести тип значений в столбцах Date и Time используйте метод type:

In  $\lceil 1! \rceil$  # Code cell 32 print(df\_compact['Oate'][0], type(df\_compact['Date'][0]) ]<br>print(df\_compact['Time'][0], type(df\_compact['Time'][0]) ]

Сохраните датафрейм df compact в виде файла csv с именем rpi data compact:

In  $\lceil$  1: # Code cell 33 df\_compact.to\_csv('./Data/rpi\_data\_compact.csv')

Контрольные вопросы:

Что такое анонимная функция Python, как она работает 1.

2. Что возвращает функция speedtest ()? Какой код используется для просмотра результатов функции speedtest ()?

- $\mathcal{E}$ Каким образом выполняется переименование столбцов датафрейма?
- $\overline{4}$ . Для чего в лабораторной работе импортируется библиотека NumPy?

5. Как выглядит код удаления столбца Datetime?

#### 1.3 Лабораторная работа «Измерение и анализ Интернет-соединения с хранилищем ланных в виле SOL базы ланных»

#### Цель работы

Познакомиться с методами создания, подключения, формирования запросов к SQLбазе данных с помощью функций Python..

#### Сценарий

В этой лабораторной работе вы узнаете, как полключиться к реляционной базе данных, выполнять запросы и получать данные из базы данных в Jupyter Notebook. Предоставленные вам данные содержат различные измерения проверки связи, загрузки и загрузки. Скорость Интернет-подключения в разных регионах по всей Англии. Данные хранятся в CSV-файле, но вы создадите базу данных и заполните ее данными измерений.

#### Требуемые ресурсы

ПК с доступом в интернет. Библиотеки Python: sqlite3, pandas, matplotlib,  $\pi$ ополнительные библиотеки: csvkit. Файлы данных: LA wifi speed\_UK.csv, LA\_population.csv.

#### Порядок выполнения работы.

В работе будет использоваться база данных SOLite, которая реализует автономную, бессерверную, транзакционную базу данных SQL. Для выполнения работы понадобятся утилиты sqlite3 и csvkit. Необходимо убедиться, что они установлены в операционной системе. Выполнить команды запуска утилит можно прямо из Jupyter Notebook, для этого в исполняемой ячейке нужно ввести эти команды, предварив их символом восклицательного знака, а затем запустить ячейку на исполнение. Например, так:

```
In [1]: Isqlite -version
```
2.8.17

Если это не так, и утилиты еще не установлены в системе, то команды установки можно также выполнить прямо из Jupyter Notebook.

```
In [1]: # Code Cell 1
        !apt-get update
        !apt-get -y install sqlite3
```
После завершения процесса установки создадим базу данных:

```
In [2]: # Code Cell 2
        #Create the InternetSpeed database
        "sqlite3 ./Data/InternetSpeed.db ".databases"
        main: /home/pi/notebooks/myfiles/BDA_Python3_sandbox/Ch2/./Data/InternetSpeed.db
```
Этот код создает базу данных с именем InternetSpeed.db в подкаталоге Data текущего каталога.

Таким образом, база данных с указанным именем создана, но она пуста и даже не имеет структуры (наименований таблиц, столбцов и строк). Необходимо импортировать данные из имеющегося файла csv с измерениями скорости Wi-Fi подключения, зарегистрированными в 300 населенных пунктах в Соединенном Королевстве Великобритания. Файл структурирован таким образом, что каждый столбец содержит измерения для местоположения одной из трех статистик (ping, download и upload). Это означает, что таблица, в которой мы нуждаемся, имеет по 3 столбца (плюс дата и время и столбец индекса) и по 300 записей в каждом. Для автоматизации импорта данных из csv-файла в SOL-базу данных используем программный пакет csvkit, который содержит функцию csvsql, с помощью которой можно легко импортировать данные в базу данных с одновременным созданием в этой базе соответствующей структуры. При отсутствии данного пакета его необходимо установить. Это можно сделать с помощью менеджера пакетов pip для языка Python:

In  $[3]$ : # Code Cell 3 #Installing csvkit !pip install csvkit

#### Импорт данных в базу данных

Используем csvsql, чтобы создать новую таблицу в базе данных InternetSpeed и записать в нее данные, содержащиеся в файле сѕу. Однако, мы уже создали пустую базу данных с таким именем, при работе с csvsql мы вновь будем создавать базу данных и поэтому нам

потребуется сначала улалить ранее созданную базу и убелиться, что нет другой базы данных с таким же именем. Если она существует, то удалим ее:

In  $[25]$ : # Code Cell 4 # Removing database if already existing Itest -e InternetSpeed.db && rm InternetSpeed.db # Importing the LA wifi speed UK.csv file into a sql database file InternetSpeed.db<br>Icsvsql --db sqlite:///InternetSpeed.db --insert ./Data/LA\_wifi\_speed\_UK.csv # This will take a while

Команда test - е проверяет наличие файла InternetSpeed.db в текущем каталоге. Символ двойного амперсанда реализует операцию логического "И", таким образом, если файла с именем InternetSpeed.db не будет в текущем каталоге, то выполнение команды завершится, и мы перейлем к следующей строке, если же такой файл будет, то выполнится следующая за символом двойного амперсанда команда удаления файла InternetSpeed.db. Следующая строка выполняет команду создания базы данных и занесения в нее информации из файла LA wifi speed UK.csv

Подключение к базе данных и выполнение запросов.

Подключитесь к базе данных, которую вы только что создали, а затем создайте курсор, указывающий на базу данных:

```
In [27]: # Code Cell 6
         # what is the name of the database you want to connect to?
         # conn = sqlite3.connect(??)
         #SOLUTION:
         conn = sqlite3.connect('InternetSpeed.db')
         cur = conn.cursor()
```
Чтобы выполнить запрос к базе данных, нам нужно будет использовать только что созданный курсор и метод execute (). Этот метод принимает в качестве входных данных строку, содержащую интересующий нас запрос. Мы можем сохранить строку в переменной, назовем ее запросом. Вызовем метод следующим образом:

cur.execute (запрос)

Таблица, которую мы хотим запросить, не очень хороша для визуализации, поэтому мы собираемся BbIBPATb только столбен DateTime, который солержит лату и время измерений. Мы ограничим количество строк, извлекаемых запросом, десятью.

```
In [28]: # Code Cell 7
              # complete the query with the field you want to select, the table you want to select the field from, # and the field you want your results to be ordered by<br># and the field you want your results to be ordered by<br>#query = '
              # SOLUTION
              query = 'SELECT DateTime FROM LA_wifi_speed_UK ORDER BY DateTime LIMIT 10;'
              cur.execute(query)
```
Результат запроса сохраняется в переменной сиг. Так как это таблица, чтобы вывести результат построчно можно использовать цикл:

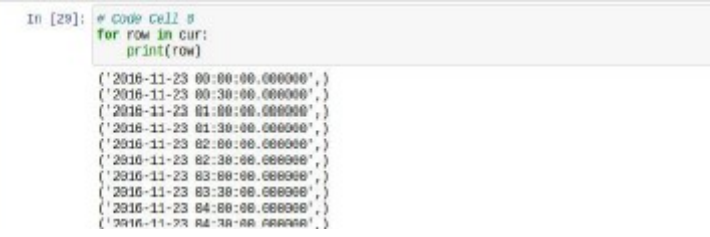

В SQL нет внутреннего порядка строк, и мы имеем дело с временными рядами, которые без правильного порядка не имеют никакого смысла. Выбор случайной выборки строк приведет к удалению временного компонента. Поэтому нужно отсортировать таблицу, содержащую измерение, по столбцу DateTime.

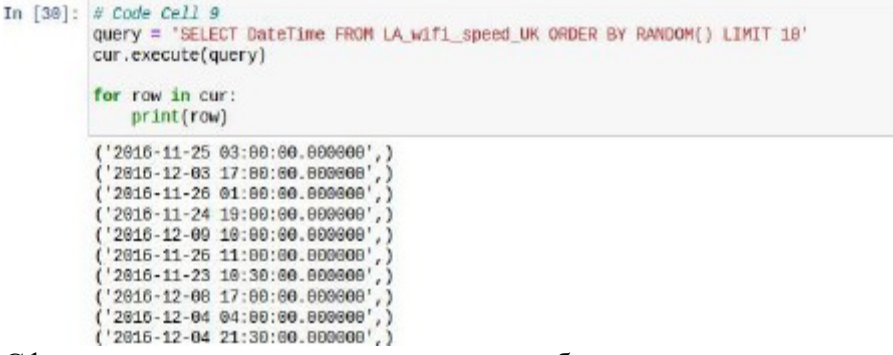

Сфокусируемся на порции данных, отобранных по определенному признаку. Выясним наименование столбцов. Для этого сформируем запрос и сохраним результат в переменной типа «список». Эта переменная пригодится нам позже. Запрос выполним по всем столбцам, но так как наименование столбцов находится в первой строке, то ограничим количество строк до 1.

```
In [31]: # Code Cell 10
          # we need to have a cursor pointing to a table for this operation
         query = 'SELECT ' FROM LA wifi speed UK LIMIT 1'
         cur.execute(query)
```
Названия столбцов таблицы хранятся в поле description курсора. Выведем значение этого поля:

```
In [32]: \# Code Cell 11
                #visualizing the first 10 rows of the field description
               cur.description[:10]
Out[32]: (('E87008223_p', None, None, None, None, None, None),
                  ("E87808825_p", None, None, None, None,<br>("E87808825_p", None, None, None, None,
                                                                                   None.
                                                                                             None).
                                                                                   None.
                                                                                             None).
                   'E07000224_p',
                                           None, None, None, None,
                                                                                   None.
                                                                                             None).
                  ("E07000224_D", None, None, None, None,<br>{"E07000170_p", None, None, None, None,<br>{"E07000105_p", None, None, None, None,<br>{"E07000004_p", None, None, None, None,<br>{"E07000004_p", None, None, None, None, ("E09000002_p", None, 
                                                                                   None,
                                                                                             None)
                                                                                   None,
                                                                                             None)
                                                                                   None,
                                                                                             None).
                                                                                   None,
                                                                                             None)
                                                                                   None,
                                                                                             None)
                                                                                             None) )
                                                                                   None.
```
Для создания списка с наименованиями столбцов можно организовать цикл по полю description и внутри этого цикла каждое значение поля присвоить соответствующему элементу списка:

```
In [33]: # Code Cell 12<br># loop over the header and store them in a list<br>columns = [member[0] for member in cur.description]
                # ignore index column
                columns = columns[1:]
```
Столбцы содержат измерения трех скоростей для каждой географической области. Они в такой форме: <имя области> \_ <суффикс>, где суффикс р для ping, и для загрузки и d для загрузки.

Нужно избавиться от суффиксов, так как нас интересуют названия области, и на данный момент каждое имя повторяется три раза. Названия областей используйте для визуализации различных измерений и создания новой таблицы.

Можно заменить заключительную часть строки пустым символом. Для этого используйте метод replace () (см. документацию, https://docs.python.org/2/library/string.html). Этот метод принимает в качестве входных данных часть строки, подлежащую замене, и новую часть строки, подлежащую замене. Например, чтобы удалить символы е и s из строки chestnut, используйте этот код: 'chestnut'.replace('es', ").

Замените наименования столбнов:

```
In [34]: # Code Cell 13
          # remove suffix 'p'columns = [c.\text{replace}('p', '')] for c in columns]
          # remove suffix
                            ^{\prime} d
         columns = [c.\text{replace}('_d', '') for c in columns]
         # remove suffix '_u'
         # columns = 77# SOLUTION:
          columns = [c.\text{replace}('_u', '') for c in columns]
          # this operation is to remove duplicates
         columns = list(set(columes))
```
Выведем значения первых 10 строк в первом столбце:<br>  $\frac{1}{2}$  in [35]:  $\frac{1}{2}$  code cell 14<br>  $\frac{1}{2}$  visualize the first 10 areas

```
columns[:10]
Out[35]: ['E07000223',
           'E06000006
           'E07000143'
           'E09000014'
           'F09000026'
           'E07000092
           'F07000031'
           1F87888166
```
'F07000064 'E07000035']

Лучший способ понять данные в базе данных - визуализировать их часть. В частности, необходимо выбрать три статистики для каждой области. Выберите первую область из набора данных:

```
In [36]: # Code Cell 15
         area = columns[0]print(area)
```
E07008223

Предположим, что мы хотим визуализировать данные для области E07000101. Нам нужно выбрать столбцы, содержащие три соответствующих измерения для этой области. Для этого нам нужно снова манипулировать строками.

Один из способов форматирования строки – использование форматирования, например, конструкция: «Мы рассматриваем  $\{\}$  область и  $\{\}$  статистики». format  $(1, 3)$ 

Вернет результат: «Мы рассматриваем 1 область и 3 статистики».

Чтобы получить правильные имена столбцов, нужно добавить суффиксы обратно. Для этого нужно создать словарь, который связывает полное имя для измерения с суффиксом. Также будет удобно вывести корректные наименования в качестве легенды на графике.<br>
In [37]:  $\neq$  code cell 16<br>
suffix = {'\_p':'ping', '\_d':'download', '\_u':'upload'}<br>  $\neq$  we have the suffixes as the keys of the d

```
print(suffix.keys())
# we have the complete names as the values of the dictionary
print(suffix.values())
dict_keys(['_d', '_u', '_p'])<br>dict_values(['download', 'upload', 'ping'])
```
Для того чтобы построить данные на графике используйте этот код:

plt.plot (cur.fetchall (), label = суффикс [s])

Метод fetchall () извлекает все строки результата запроса. Метка поля будет использоваться для легенды на графике. Мы также можем добавить заголовок к графику, используя метод title ().

```
In [38]: # Code Cell 17
         area = columns[0]plt.figure(figsize=(10, 8))
         # Plot each variable in suffix.keys() for each area
         for s in suffix.keys():
             \# query = \frac{1}{2}# SOLUTION:
             query = 'SELECT "{}{}" FROM LA wifi_speed_UK_ORDER_BY_DateTime'.format(area, s)
             cur.execute(query)
             plt.plot(cur.fetchall(), label=suffix[s])
         plt.legend()
         plt.title(area)
```
Результат должен выглядеть примерно так:

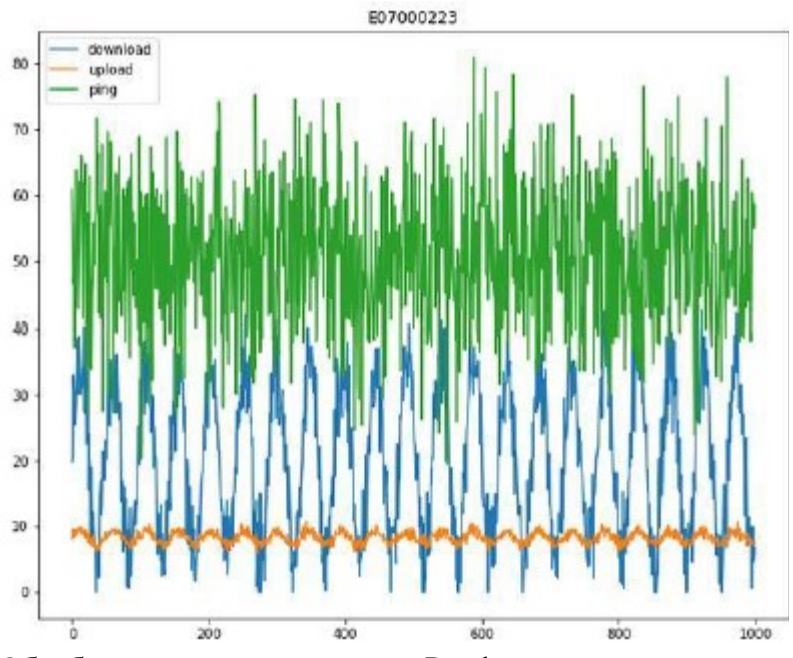

Обработка данных с помощью Pandas

Если мы хотим произвести какую-то дополнительную обработку данных, содержашихся в базе данных, например рассчитать средние значения для каждого региона, то это легко сделать с помощью библиотеки Pandas.

Создайте пустой датафрейм с конкретными столбцами:

['Area', 'Average\_p', 'Average\_d', 'Average\_u']

Обратите внимание что порядок создаваемых столбцов датафрейма совпадает с порядком ключей в выходных данных suffix keys (), то есть [' р', ' d', ' u'].

```
In [39]: # Code Cell 18
         Anew\_columns = ?#df = pd.DataFrame(column = ?)# SOLUTION:
         new columns = ['Area', 'Average_p', 'Average_d', 'Average_u']
         df = pd.DataFrame(columns = new columns)
```
Средние значения скорости пинга, загрузки и скачивания для каждой области достаточно интересные и информативные показатели. Чтобы вычислить их нужно перебрать столбцы, и для каждой области, для каждого типа измерения вычислить среднее значение. Затем вставить его в созданный пустой фрейм данных.

Лля решения этой залачи нужно сначала созлать временный список и заполнить его тремя типами измерений для каждой области. Далее этот список используйте для расчета средних значений:

```
In [40]: \frac{a}{b} this will take a while...<br>for 1 in range[len(columns)-1): #EDL : replace xrange with range<br>for 1 in range[len(columns)-1): #EDL : replace xrange with range
                      tmp 11st =
                                       \overline{1}tmp_11st.append(columns<br>for s im suffix.keys():
                                           nd(columns[1])
                            \begin{array}{lll} \# & query & = & 1 \\ \# & query & = & 1 \\ \# & SOLUTION & \end{array}query = 'SELECT AVG("{}{}") FROM LA_wifi_speed_UK'.format(columns[i], s)
                            cur.execute(query)
                            nean = cur.fetchone()<br>tmp_list.append(mean[0])
                           pend the columns to the empty DataFrame<br>= df.append(pd.Series(tmp_list, index=new_columns), ignore_index=True)
                     af
                # utcusting the he
                                               d of the dataframe hore
              # SOLUTION<br>df.head()
Out[40]:Area Average p Average u Average di
                8 E0700009 20 A59900 8 241653 50 029804
                1 FOR000006 PP PARTIN 5 674726 54 314151
                2 E07000143 21.421846 8.495484 51.887596
                3 E09000014 22-446368 8.940971 53.680858
```
Можно визуализировать средние значения для каждой области, используя функцию plot(). Это покажет, является ли средняя скорость одинаковой для разных областей или нет.

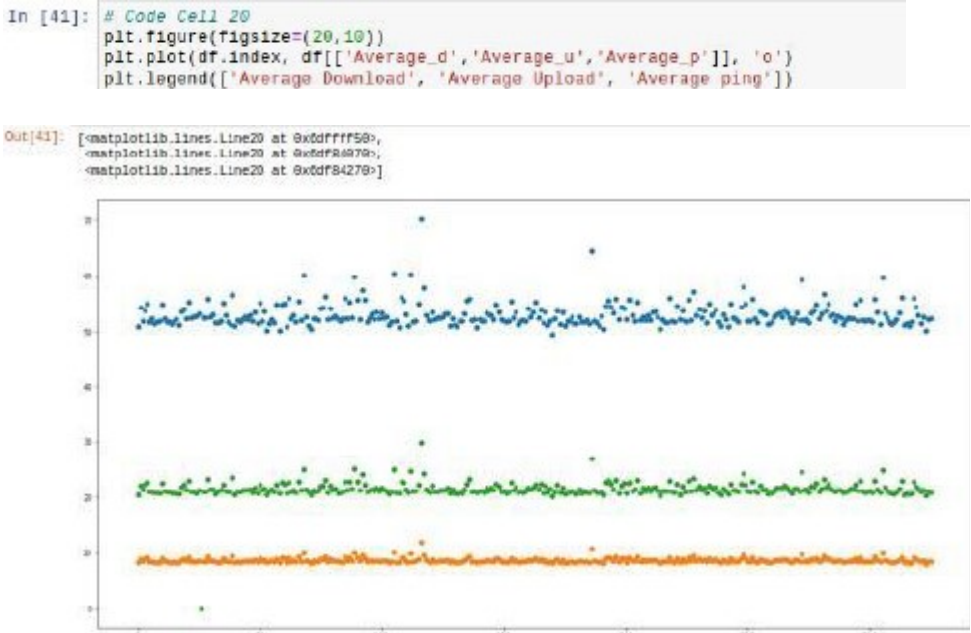

Теперь средние скорости хранятся в фрейме данных Pandas. Но нам нужно сохранить их в таблицу в нашей базе данных, и Pandas предлагает метод to sql() для этого. Сначала проверьте, существует ли таблица (т.к. если такая таблица уже есть, это может создать проблемы). Если таблица существует, удалим ее, а затем заново создадим. В противном случае просто создадим таблицу.

Конструкция try ... except будет захватывать исключение, возникающее в том случае, если таблица не существует, и перейлет к созданию таблицы (для получения справки см. Раздел 8.3 https://docs.python.org/2.7/tutorial/.errors.html ).

```
In [42]: \frac{1}{\alpha} Code Cell 21<br>\frac{21}{\alpha} Make sure to drop the table first if it already exists
              try:
                    cur.execute('DROP TABLE average_speed')
              except:
                    pass
              # what is the name of the table you want to save? To what connection? # Save the dataframe table into a SQL table \# df. to_sql(?,?)
              # SOLUTION:<br>df.to_sql('average_speed', conn)
```
После занесения данных в базу выведите небольшую порцию этих данных из базы для того, чтобы убедиться в том, что все прошло успешно.

```
In [43]: # Code Cell 22<br># fust checking everything worked fine: select everything from the table we fust created<br># and then print the first two rows of the result
               query_2 = 'SELECT * FROM average_speed'
                cur.execute(query 2)
                # print the first fetched record
               pint(cur.fetchone())<br># print the next fetched record<br>print(cur.fetchone())
               (0, 'E07080223', 28.453398977533574, B.241652932874452, 58.92362409985345)<br>(1, 'E08080806', 22.234557614959748, B.874737563433312, 54.31418898067982)
```
Чтобы понять, почему и как меняется средняя скорость интернета по регионам, нам нужно больше информации о них. В частности, можно предположить, что в более населенных районах скорость будет хуже, т.к. число одновременно подключенных пользователей в среднем больше.

Информация о численности населения по районам есть в дополнительном файле LA population.csv. Часто бывает так что данные, которые необходимо обработать, находятся не в одном, а в нескольких разных файлах. Итак, необходимо объединить информацию, содержащуюся в этом файле, с информацией о средней скорости интернет-подключения, вычисленной ранее.

Созлайте в базе ланных новую таблицу и сохраните ланные о численности населения в базе данных InternetSpeed. Действия по занесению информации в базу данных уже известны, их надо повторить. Используя csvsql, импортируйте файл LA population.csv в базу данных InternetSpeed. Однако, перед этим нужно закрыть открытое ранее подключение к базе данных:

```
In [44]: \frac{\# \text{Code Cell 23}}{\# \text{first close the database file, otherwise the external cusval command cannot use.}comm.close()
Теперь добавьте в базу новую таблицу:
In [45]: \frac{1}{x} Code Cell 24<br>\frac{1}{x} use the external covaal command to add to the DB file data from the CSV file
         #lesvsql -- ab sqlite:///
         #SOLUTION:
         [csvsql --db sqlite:///InternetSpeed.db --insert ./Data/LA_population.csv
Вновь подключитесь к базе данных:
In [46]: # Code Cell 25
           #reopen the DB file
           #conn = salttes, connect(...
           # SOLUTION:
           conn = sqlite3.connect('InternetSpeed.dh')
           cur = conn.cursor()
```
Проверьте, что все сделано верно и посмотрите, что находится внутри этой новой таблицы, выделите первые 10 строк и выведите на экран:

```
In [47]: # Code Cell 26
               \#query = ?<br>
\# SOLUTION:query = 'SELECT * FROM LA_population LIMIT 10'
               #cur.execute(?)
                # SOLUTION
               cur.execute(guery)
                for row in cur:
                       # print the first fetched record
                     \# SOLUTION:
                      print(row)
                ('Aberdeen City', 'S12808033', 222793)<br>('Aberdeenshire', 'S12808034', 252973)<br>('Adur', 'E07800223', 61182)
                ('Allerdale', 'E07000026', 96422)<br>('Allerdale', 'E07000026', 96422)<br>('Amber Valley', 'E07000032', 122309)
                ('Angus', '512000041', 115978)
                ('Antrim and Newtownabbey', 'N09060681', 138567)<br>('Antrim and Newtownabbey', 'N09080811', 156672)
                ('Ards and North Down', 'N09000011', 156672)<br>('Argyll and Bute', 'S12000035', 88166)<br>('Armagh City, Banbridge and Craigavon', 'N09000002', 199693)
```
Мы можем объелинить лве таблицы, чтобы получить всю необходимую информацию. Идея состоит в том, что две таблицы имеют общее поле, название области. Это общий ключ, который будет использован для объединения. Нам нужна новая таблица, в которой есть строка для каждого имени области, которая содержит как информацию о средней скорости, так и информацию о населенности. Для этого SOL сравнивает строку за строкой и объединяет строки с одинаковым значением ключа (т. е. с одинаковым именем области).

```
In [48]: # Code Cell 27<br>query = 'SELECT * FROM average_speed JOIN LA_population ON LA_population."LA_code"=average_speed.Area'
               cur.execute(query)
               for row in cur:<br>if k>18:
                    break<br>Marint 7
                    # SOLUTION:<br>print(row)
                    k+1(8, "E01000223", 10.453308077332574, 8.241652021074452, 50.92362480905245, 'Adur', 'E01000233", 81182)<br>(1, 'E01000006', 22.234557614959748, 8.874737563433312, 54.31418090967982, 'Salford', 'E08000066', 233033)<br>(2, 'E010000
```
Можете ли вы сейчас ответить на вопрос о зависимости средней скорости Интернетподключения от населенности района?

Контрольные вопросы;

Что такое csvsql, как она работает?  $\mathbf{1}$ .

Можно ли объединить таблицы в базе данных, как это слелать?  $\mathcal{D}$ 

 $3.$ Какой метод Pandas позволяет добавлять информацию в базу данных?

 $\overline{4}$ . Что делает метод fetchall()?

5. Почему для обработки данных используется библиотека Pandas, можно ли выполнить такую же обработку другим способом?

# 1.4 Лабораторная работа «Описательная статистика в Python»

# Цель работы

Познакомиться со средствами статистической обработки данных в библиотеке Pandas, такими как оценка размера данных, вычисление среднего значения и медианного значения, среднеквадратичного отклонения, максимального и минимального значения в наборе данных, разброса значений, а также средствами визуализации информации.

# Сценарий

В этой лабораторной работе вы импортируете набор данных в датафрейм Pandas и получите описательную статистику для этих данных. Затем построите график исследуемых данных и поэкспериментируете с параметрами графика. Познакомитесь с построением графиков данных с использованием библиотеки Matplotlib.PyPlot.

# Требуемые ресурсы

ПК с доступом к Интернет Библиотеки Python: Pandas и Matplotlib.PyPlot Файл ланных: rpi describe.csv

# Порядок выполнения работы

Перед началом работы необходимо импортировать используемые модули Python и настроить Jupyter Notebook для отображения вывода Matplotlib. Для обработки будет использоватся библиотека Pandas. Средствами этой же библиотеки будет выполнен импорт данных из CSV-файла в датафрейм.

Файл данных содержит образцы измерения веса для коробок на 20 унций пищевого продукта. Данные используются для проверки точности машин, которые загружают ящики. Импортируйте необходимые для работы модули:

```
In [1]: # Code cell 1
        # pandas pd
        # matplotlib.pyplot as plt
        # solutionimport pandas as pd
        import matplotlib.pyplot as plt
        # matplotlib.use('qt5agg')
        # given
        Kmatplotlib inline
        # import matplotlib
        # required on some Jupter Notebook installations
```
Импортируйте данные из файла rpi describe.csv, используя метод Pandas read csv. В качестве имени переменной для фрейма данных задайте data:

```
In [2]: \pi Code cell 2
        # import the csv into the dataframe
        # SOLUTION:
        data = pd.read.csv("./Data/rpl describe.csv")Используя методы Pandas head() и tail(), убедитесь, что файл импортирован правиль-
```
HO:

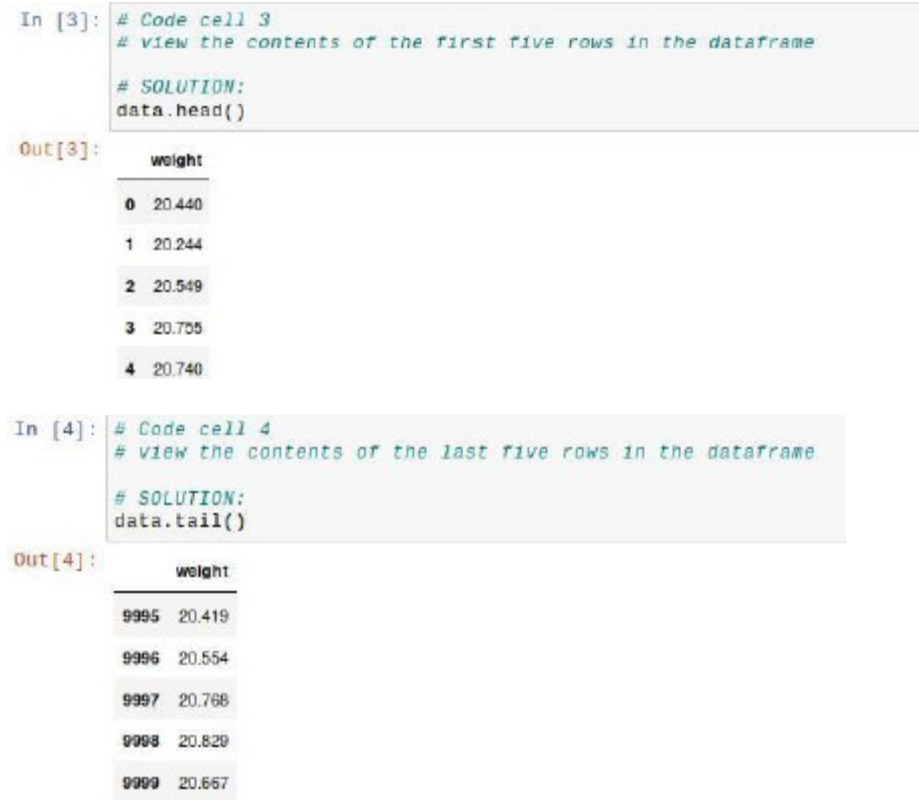

Из вывода метода tail можно видеть, что в файле содержится 10000 строк данных. Хотя это только один столбец, Pandas очень эффективно обрабатывает этот файл.

Pandas включает в себя ряд методов для статистической обработки наборов данных.

Метод dataframe.describe () отображает основные статистические данные для фрейма данных:

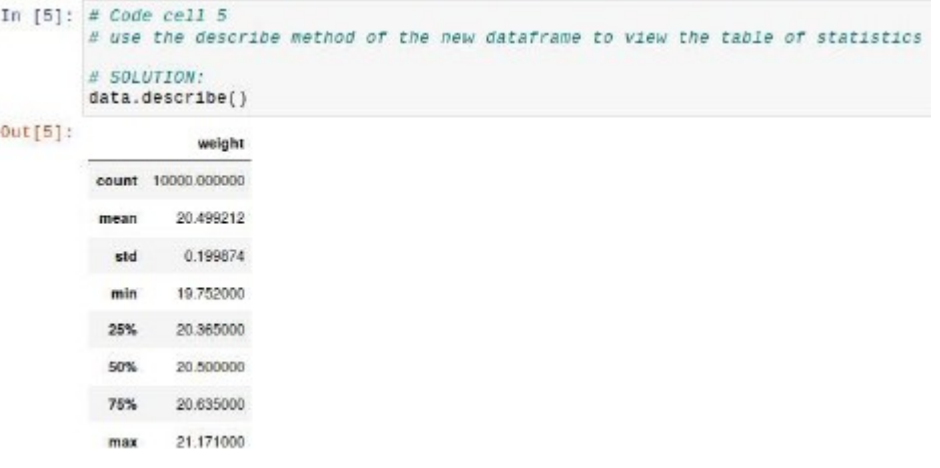

Достаточно часто не требуется иметь записи значений с множеством знаков после запятой. Чтобы работать с округленными значениями, можно добавить новый столбец к данным для округленных значений. В Pandas доступ к столбцам осуществляется по их заголовкам. Для создания нового столбца используется имя нового столбца в кавычках в квадратных скобках в качестве индекса для кадра данных. Метод round() используется для округления значений в столбце:

```
In [6]: # Code cell 6
         # Add a new column to the dataframe and populate it with rounded weights.
        # Verify that values were added.
         # SOLUTTON:
        data['rounded'] = data.webight.random(2) data.head()Out[6]:
            weight rounded
         0.20.44020.44
         1.20.24420.24
         2.20.54020.55
         3 20.755
                    20.76
         4 20,740 20,74
```
Столбец датафрейма можно заполнить в том числе рассчитанными значениями. Например, было бы интересно видеть размер отклонения от заданной величины в 20 унций для каждого взвешивания. Создайте новый столбец в кадре данных с именем «diff» и заполните этот столбец величиной отклонения, на сколько больше или меньше целевого значения в 20 унций оказался конкретный экземпляр. Используйте округленное значение для расчета.

```
In [7]: # Code cell 7
         # Create the new column named "diff" and fill it with values.
        # Check the result.
         #SOLUTION:
         data['diff'] = data['rounded'] - 20data.head()
Out[7]:weight rounded diff
         0 20,440
                    20.44 0.44
         1 20,244
                    20.24 0.24
         2 20 549
                    2055 0.55
         3 20.755
                    20.76 0.76
         4 20.740 20.74 0.74
```
Иногда нам требуется создать отчеты, содержащие результаты статистической обработки в текстовом виде. Создайте переменные для хранения значений описательной статистики, а затем создайте текстовые строки, использующие эти значения.

```
In [8]: \# Code cell 8
          # Create a variables to hold values for the dataset rounded column
          \# count =
          # mean :
          # median =
          # std =# rng =# SOLUTION:
          count = data['rounded'].count()
          mean = data['rounded'].mean()<br>median = data['rounded'].median()
          std = data['rounded'].std()<br>rng = data['rounded'].max() - data.rounded.min()
```
Чтобы создать текстовые строки, использующие переменные для отчета о статистике для набора данных, используйте строковый метод format (). Формат использует заполнители {}, чтобы указать, куда следует вставлять значения переменных.

Составьте предложения, такие как «Среднее значение распределения ...» для каждой созданной переменной. Для последнего оператора включите значения min (), max () и range в одни и те же предложения, чтобы на практике использовать несколько заполнителей. Вы можете комбинировать и другие переменные в том же предложении.

```
In [9]: \frac{a}{a} Code cell 9<br>\frac{a}{a} Create variables to hold your statements.
                               \begin{array}{rcl} \vspace{2mm} \vspace{2mm} \v# SOLUTION
                                countstring = "There are () records in the data.".format(count)<br>meanstring = 'The mean of the distribution is () and the median is ().'.format(mean, median)<br>stdstring = 'The standard deviation of the distribution is {},'.f
```
Вывелите на экран полученные текстовые строки с помошью функции print:

```
In [18]: \frac{x}{x} Code cell 19<br>\frac{x}{x} Print all of your statements
                  \# SOLUTTON:
                  print(countstring)
                  printfmeanstring
                  print(stdstring)<br>print(rangestring)
                  There are 10000 records in the data.<br>The mean of the distribution is 20.400150000000000 and the median is 20.5.<br>The standard deviation of the distribution is 0.10000740530023192.<br>The minimum value is 19.75, the maximum va
```
Обратите внимание на вывол значения лля станлартного отклонения. Он солержит слишком большое число цифр после запятой. Формат вывода можно отформатировать, чтобы было проще понять результаты. Например, вы можете изменить вывод стандартного отклонения, чтобы отображать только первые 2 цифры после десятичной точки [4, 5].

Как вывести значение оставив только 2 цифры после десятичной точки?

Создайте частотное распределение значений в наборе данных. Создайте новый фрейм данных, который будет содержать значения частоты для конкретных значений веса, используя метод value counts (). Этот метод создает объект типа «серия данных», а не фрейм данных. Столбец индекса этой серии задается уникальными значениями данных, а для имени столбца автоматически устанавливается значение 0. Чтобы преобразовать серию данных в датафрейм, можно использовать функцию to frame (). Дополнительно вызов метода reset index () в результирующем датафрейме преобразует предыдущий столбец данных в новый, для имени которого автоматически устанавливается значение index.

```
In [12]: # Code cell 12
           # Create a variable called 'freq' to hold the weight values and their frequencies
          # Convert the freq object to a data frame. Use to frame().
          # SOLUTION:
          freq = data['rounded'].value_counts()<br>freq = freq.to_frame().reset_index()
```
Используйте функцию head(), чтобы посмотреть содержимое нового фрейма данных. Столбцы во фрейме данных не имеют корректных названий. Переименуйте их в «value» и «freq», используя атрибут columns столбца данных. Пример:

```
In [14]: # Code cell 14
          # Rename the columns in the dataframe. Verify the result.
          # SOLUTION .
          freq.columns = ['value', 'freq']
          freq.head()
Out[14]:
             value freq
          0 20.48 228
          1 20.50 226
          2, 20, 43, 2183 20.46 213
          4 20.45 210
```
Постройте график распределения значений с помощью модуля Matplotlib.PyPlot. In  $[15]$ : # Code cell 15

```
# Set a size for the graph
plt.figure(figsize=(20,10))
B Add avis Jahals
plt.ylabel('Frequency')<br>plt.xlabel('Weight')
# Plot the graph using a round symbol "o" of size 10
plt.plot(freq.value.freq.freq. "o", markersize = 10, color = 'g')
```
Частотный график значений напоминает график распределения Гаусса, сосредоточенный вокруг значения 20,5:

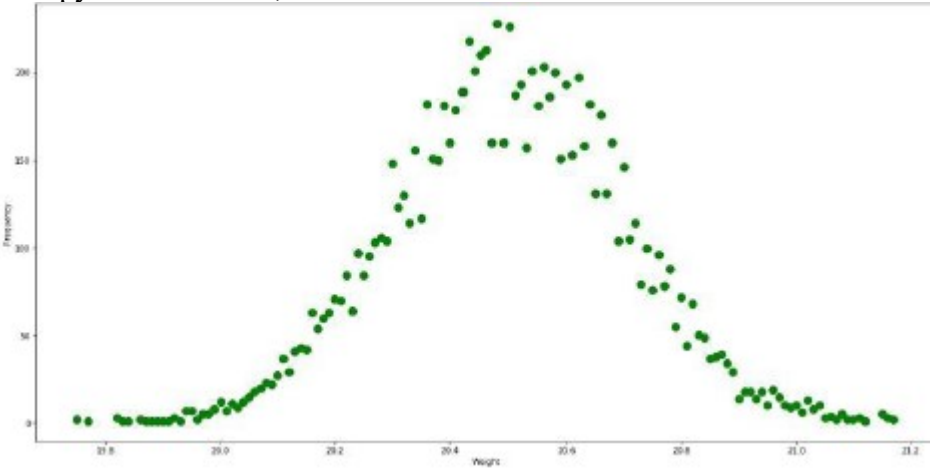

Поэкспериментируйте с отображением данных с различными размерами, маркерами, размерами маркеров и цветами [6, 7].

Контрольные вопросы:

Какие статистические значения для датафрейма позволяет получить метод 1.  $describe($ ?

 $\mathcal{D}$ Как добавить в датафрейм новый столбец с данными?

 $3<sub>1</sub>$ Что такое частотное распределение данных?

 $\overline{4}$ . Что делает функция to frame (), почему необходимо преобразовать серию данных в датафрейм?

Как при выводе значения переменной в текстовой строке оставить только 2  $5<sub>1</sub>$ цифры после десятичной точки, если исходное значение содержит больше цифр?

# 1.5. Лабораторная работа «Корреляционный анализ в Python»

# Цель занятия

Получение практических навыков выполнения корреляционного анализа.

# Спенарий

Корреляция является важным статистическим отношением, которое может указывать, связаны ли значения переменных. В этой лабораторной работе вы узнаете, как использовать Python для вычисления корреляции, настроите набор данных. Узнаете, как определить, являются ли переменные в наборе данных связанными. Практически используете Python для вычисления корреляции между двумя наборами переменных.

#### Требуемые ресурсы

ПК с лоступом к Интернет

Библиотеки Python: Pandas, Numpy, Matplotlib, Seaborn

# Порядок выполнения работы.

Вы будете использовать набор данных, который содержит выборку персональных данных 40 студентов-правоведов правшей, изучающих английский язык, в большом Югозападном университете. Испытуемые проходили четыре теста Векслера (словарный запас, сходства, блочный дизайн и завершение изображения), переработанных для взрослых. Исследователи использовали магнитно-резонансную томографию (МРТ) для определения размера мозга испытуемых. Информация о поле и размере тела (рост и вес) также включены. Исследователи не предоставили часть информации из соображений конфиденциальности. Две простые модификации были применены к набору данных:

Заменены вопросительные знаки, используемые для представления скрытых  $\mathbf{1}$ данных, описанных выше, строкой «NaN». Замена нужна, потому что Pandas неправильно обрабатывает вопросительные знаки.

Заменены все символы табуляции запятыми и набор данных преобразован в  $2.$ набор данных CSV.

Подготовленный набор данных сохранен в файле brainsize.txt

Прежде чем набор данных можно будет использовать, он должен быть загружен в память. Ниже приведен код, показывающий, как это сделать. Первая строка импортирует модули Pandas и определяет pd как дескриптор, который ссылается на модуль. Вторая строка загружает файл CSV набора данных в переменную с именем brainFile.

Третья строка использует read csv (), метод Pandas, для преобразования набора данных CSV, хранящегося в brainFile, в датафрейм. Фрейм данных затем сохраняется в переменной brainFrame.

```
In [1]: # Code cell 1
               import pandas as pd<br>brainFile = './Data/brainsize.txt'<br>brainFrame = pd.read_csv(brainFile)
```
Чтобы убедиться, что фрейм данных был правильно загружен и создан, используйте метод head (). Этот метод отображает первые пять записей кадра данных.

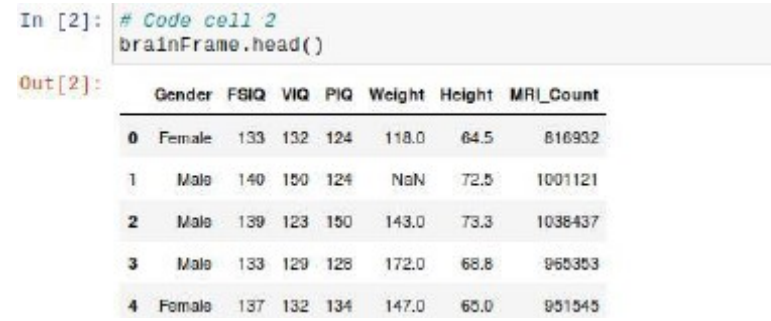

Модуль Pandas включает метод describe(), который выполняет общие статистические вычисления для данного набора данных. Помимо предоставления результатов статистической обработки, describe() также является отличным способом быстрой проверки достоверности значений в кадре данных. Примените метод describe(), для кадра данных brainFrame.

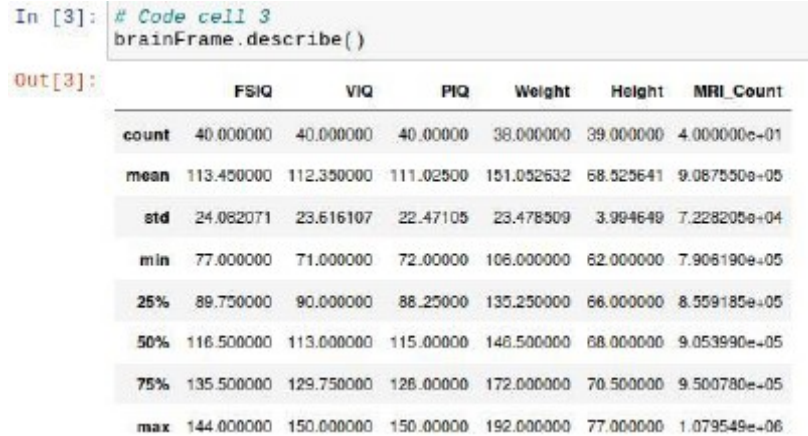

Построение графика распределения данных или диаграммы рассеяния (scatterplot graph).

Диаграммы рассеяния удобны при работе с корреляциями, поскольку они позволяют быстро визуально проверить характер взаимосвязи между переменными. В этой лабораторной работе используется коэффициент корреляции Пирсона, который чувствителен только к линейной зависимости между двумя переменными. Существуют и другие методы поиска корреляционной зависимости, но они выходят за рамки этой лабораторной работы.

Прежде чем строить графики, необходимо импортировать модули Numpy и Matplotlib:

```
In [4]: # Code cell 4
        import numpy as np
        import matplotlib.pyplot as plt
```
Чтобы гарантировать, что результаты не будут искажены из-за различий в мужском и женском телах, исходный дата-фрейм нужно разделить на два кадра данных: один содержит все мужские записи, а другой - только женские экземпляры.

Создайте два новых фрейма данных menDf и womenDf, каждый из которых содержит соответствующие записи.

```
In [5]: # Code cell 5
        menDf = brainFrame[(brainFrame.Gender == 'Male')]
        womenDf = brainFrame[(brainFrame.Gender == 'Female')]
```
Расположим на графике результаты измерения интеллектуальных способностей от размера мозга. Поскольку набор данных включает три результата различных тестов измерения показателя интеллекта (PIQ, FSIQ и VIQ), а график двумерный, используем прежде метод Pandas mean() для вычисления среднего значения между всеми тремя результатами тестов и сохраним результат в переменной menMeanSmarts.

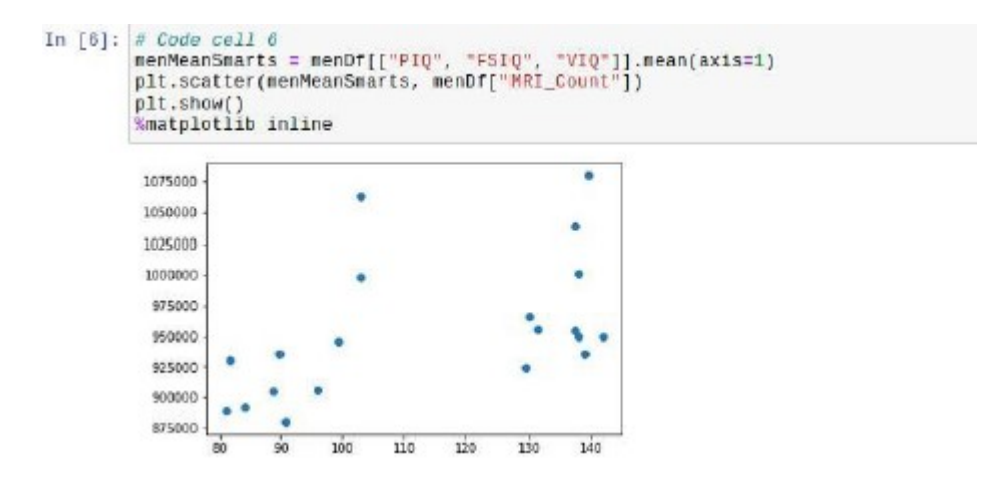

Вторая строка использует метод matplotlib scatter() для создания графика диаграммы рассеяния между переменной menMeanSmarts и MRI Countattribute. MRI Count в этом наборе данных можно рассматривать как меру физического размера мозга испытуемых. Третья строка просто отображает график. Четвертая строка используется для обеспечения отображения графика не на отдельном листе, а прямо в этом блокноте.

Аналогичным образом, постройте график диаграммы рассеяния для отфильтрованного только для женщин информационного кадра.

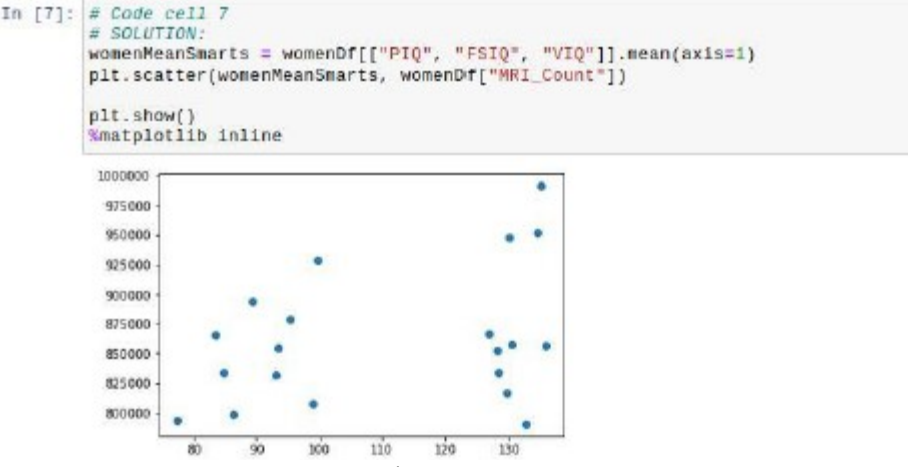

Расчет корреляции для дата-фрейма.

Метод Pandas corr() обеспечивает простой способ вычисления корреляции для фрейма данных. Простым вызовом метода для фрейма данных можно получить корреляцию между всеми переменными одновременно.

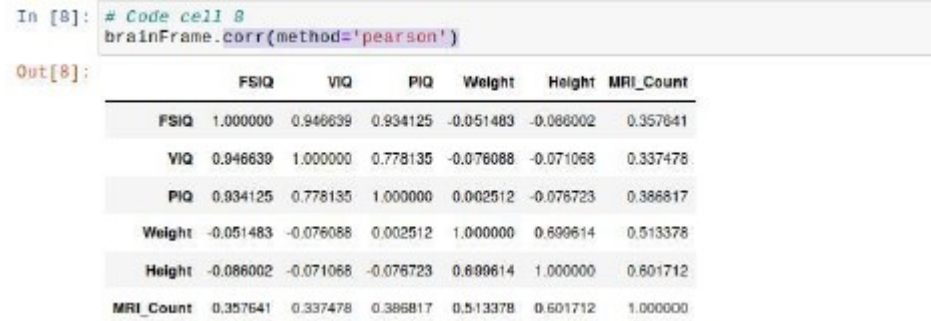

Используя тот же метод corr(), легко вычислить корреляцию переменных, содержащихся в кадре данных только для женщин:

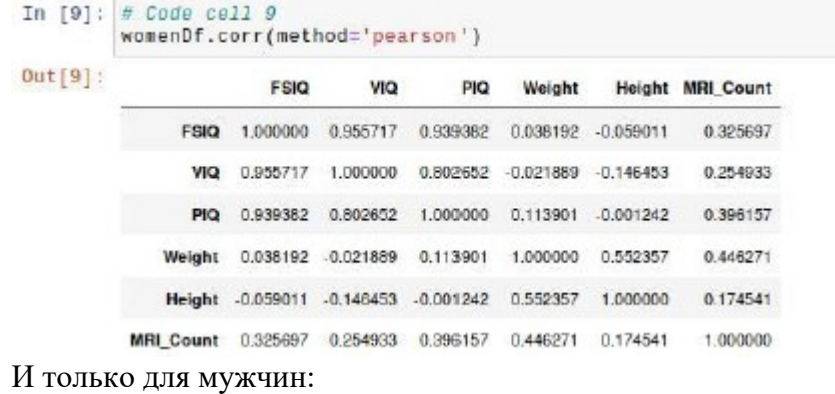

```
In [10]: # Code cell 10
           # SOLUTION:
           menDf.corr(method='pearson')
Out[10]:FSIQ
                                    VIQ
                                             PIQ
                                                    Weight
                                                             Height MRI_Count
                 FSIQ 1.000000 0.944400 0.930694 -0.278140 -0.356110
                                                                      0.498369
                  VIQ 0.944400 1.000000 0.766021 -0.350453 -0.355588
                                                                      0.413105
                                                                      0.568237
                  PIQ 0.930694 0.766021 1.000000 -0.156863 -0.267676
               Weight -0.278140 -0.350453 -0.156963 1.000000 0.406542
                                                                      -0.076875Height -0.356110 -0.355588 -0.287676 0.406542 1.000000
                                                                      0.301543
            MRI_Count 0.498369 0.413105 0.568237 -0.076875 0.301543
                                                                      1.000000
```
Визуализация помогает увидеть в данных закономерности, которые могут быть не так заметны в табличном представлении. Чтобы было проще визуализировать корреляции данных, можно использовать графики тепловых карт. Графики тепловых карт, основанные на цветных квадратах, могут помочь быстро определить корреляции. Модуль Python с именем Seaborn позволяет очень легко строить графики тепловых карт. Сначала нужно убедиться, что этот модуль установлен в системе, если нет, то потребуется загрузить и установить модуль Seaborn.

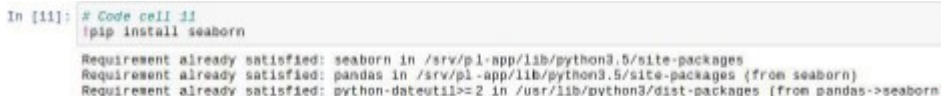

Если модуль Seaborn установлен, то тепловые карты могут быть построены.

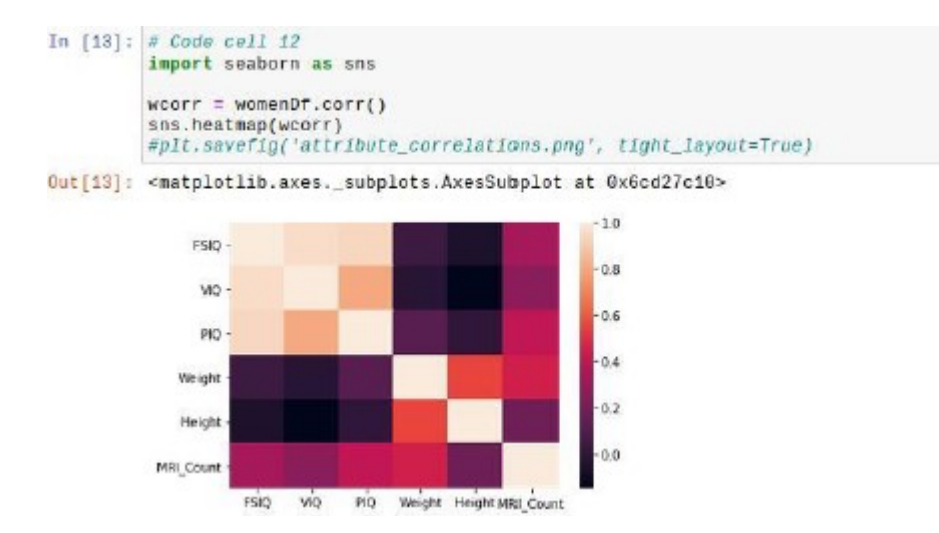

Аналогичным образом можно построить тепловую карту для информационного кадра только для мужчин.

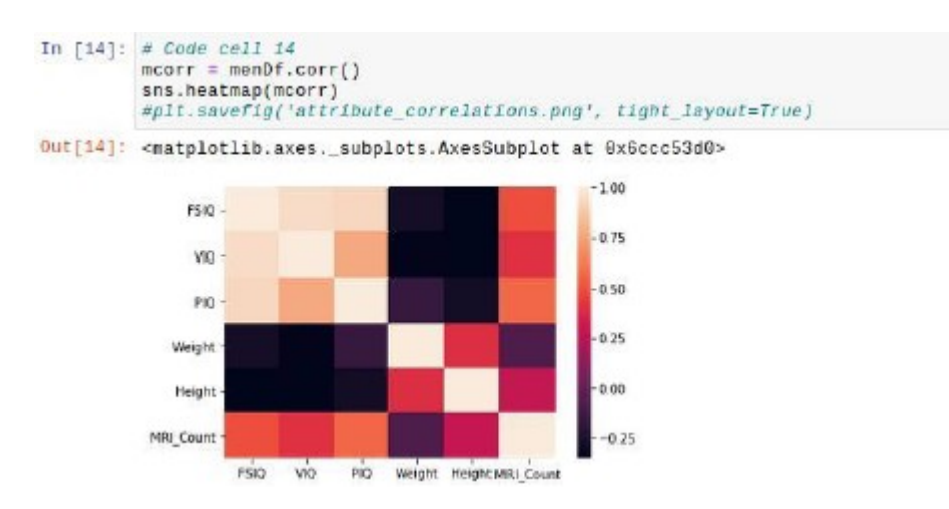

Контрольные вопросы.

1. Обратите внимание на диагональ слева направо в таблице корреляции. Почему диагональ заполнена единицами, это совпадение?

2. Можно видеть, также что значения в таблице являются зеркальными, значения ниже единичной диагонали имеют зеркальный аналог выше этой диагонали. Почему?

3. Многие переменные пары представляют корреляцию, близкую к нулю. Что это обозначает?

 $\overline{4}$ Зачем было разделять данные по полу?

5. Какие переменные имеют более сильную корреляцию с размером мозга (MRI Count)? Это ожидаемо?

# 1.6 Лаюораторная работа «Измерение и анализ Интернет-соединения визуализация результатов»

# **Пель занятия**

Развитие навыков предварительной обработки, очистки и анализа данных, методов визуализации результатов.

# Сценарий

В этой лабораторной работе вы узнаете, как использовать библиотеку Pandas для выполнения предварительных шагов, необходимых перед выполнением любого анализа данных. Это включает удаление недостающих значений, изменение формата данных и выполнение предварительного статистического анализа. После очистки данных вы будете использовать Matplotlib для исследования и визуализации данных.

# Требуемые ресурсы

ПК с доступом к Интернет Библиотеки Python: datetime, csv, subprocess, pandas, numpy Файл данных: data long.csv.

# Порядок выполнения работы.

Иногда говорят, что специалисты по машинному обучению тратят 80% своего времени на очистку данных. Хотя это утверждение, возможно, является преувеличением, верно, что очистка данных является фундаментальной задачей, необходимой для обеспечения успеха проекта машинного обучения. Как и во многих других сферах деятельности, действует закон «мусор на входе, мусор на выходе». Провести полноценный анализ грязных данных просто невозможно.

# Часть 1 Очистка, подготовка и анализ данных

# Очистка данных.

Загрузите данные из файла rpi data compact.csv. Этот файл содержит измерения скополученные интернета, **BO** время лабораторной работы рости Internet Speed Data Acquisition. В частности, основное внимание уделяется трем параметрам: время пинга (мс), скорость загрузки (Мбит/с) и скорость загрузки (Мбит/с).

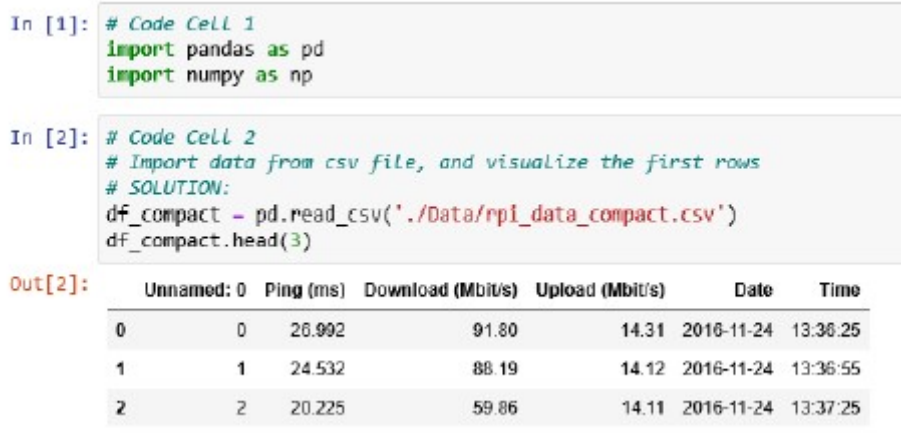

Удалите ненужные столбцы.

Как вы могли заметить, фрейм данных df compact имеет дополнительный столбец. Используйте команду df.drop, чтобы удалить этот столбец. Обратитесь за помощью в лабораторию Internet Speed Data Acquisition.

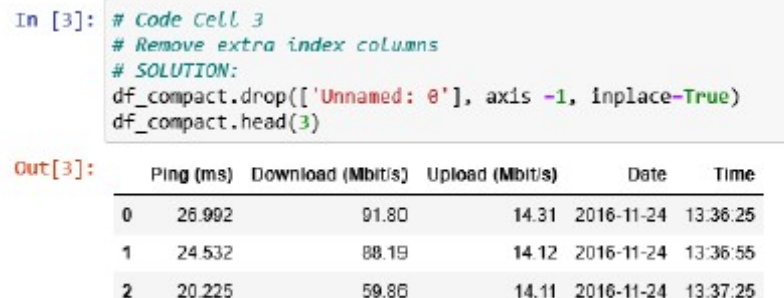

Удалите NaN.

Распространенной проблемой, влияющей на качество данных, является наличие значений NaN. Это может привести к тому, что функции анализа данных внезапно прервут вычисление, выдадут ошибку или выдадут неверные результаты. Обычно значения NaN представляют собой часть информации, которая должна содержаться в наборе данных, но отсутствует в нем. В этом примере значения NaN в df compact могут представлять измерения в местах падения Интернет-соединения или запросы, на которые сервер Speedtest.net не смог ответить. Приведенный ниже код определяет, сколько значений NaN содержится в нашем фрейме данных.

Сначала перейдите на http://pandas.pydata.org/pandas-docs/version/0.14.1/index.html и найлите isnull в поле поиска.

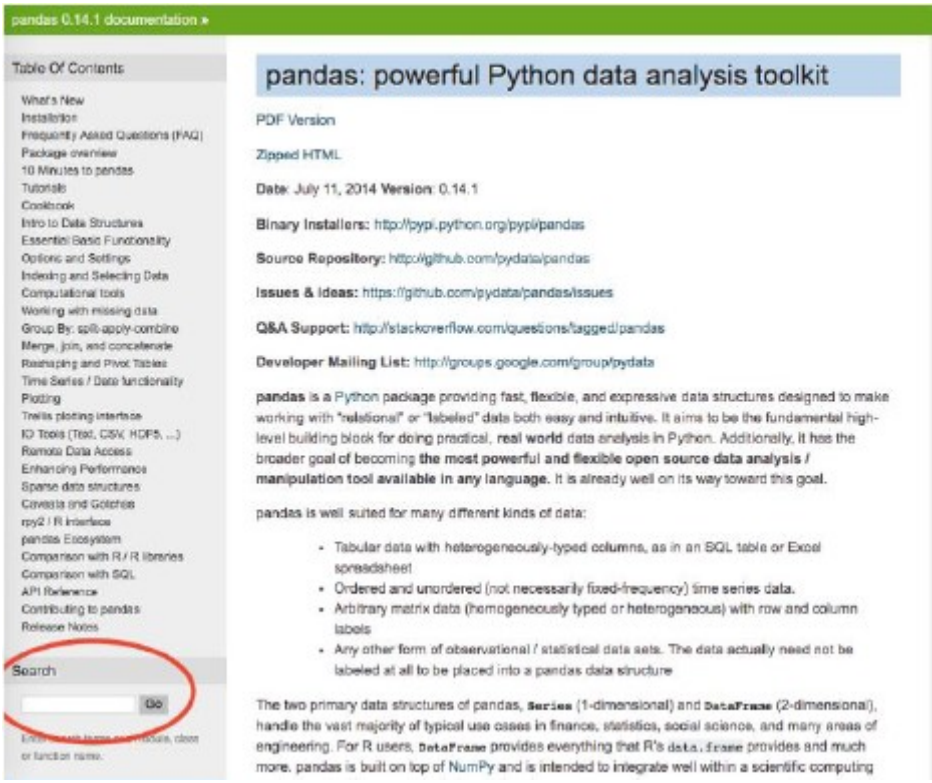

Документация по функции isnull немного сложна для понимания. К счастью, интерактивный интерфейс Jupyter позволяет нам вызывать эту функцию и быстро проверять ее вывод.

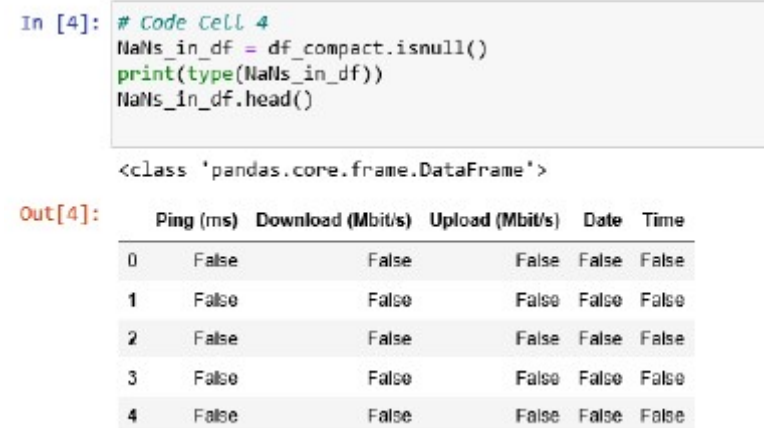

Результатом функции isnull является новый фрейм данных, который содержит True или False, если соответствующий элемент DataFrame равен NaN или нет. Использование  $\omega$ икции sum в этом DataFrame автоматически преобразует значения True в 1 и False в 0.

```
In [5]: # Code Cell 5
         NaNs per column = NaNs in df.sum()
         print(type(NaNs_per_column))
         NaNs per column.head()
         <class 'pandas.core.series.Series'>
Out[5]: Ping (ms)
                                  1
         Download (Mbit/s)
                                 \mathbf{1}Upload (Mbit/s)
                                 \overline{7}Date
                                  \overline{7}Time
                                  \overline{I}dtype: int64
```
Peзультирующий NaN per column представляет собой объект серии pandas, который можно рассматривать как отдельный столбец DataFrame (DataFrame на самом деле является нарицательным для Series, где ключи - это имена столбцов). Объект Series содержит почти все функции DataFrame. Используйте функцию суммы в серии Nan per column и отобразите результат.

```
In \lceil 1: # Code Cell 6
        NaNs_total = NaNs_per_column.sum()
        NaMs_total
```
Можно объединить обе операции в одну строку следующим образом:

```
In [ ]: \# Code Cell 7df compact.isnull().sum().sum()
```
Вычислите количество пропущенных значений в процентах от всех элементов в фрейме данных (округлите результат до второго десятичного знака, используя numpy.round. Справку этой функции  $\Pi$ <sup>O</sup>  $\overline{10}$ ссылке CM. https://docs.scipy.org/doc/numpy/reference/generated/numpy.round .html).

Используйте функцию pandas dropna(), чтобы удалить значения NaN из df compact

```
In [ ]: # Code Cell 8<br>Name prt = np.reund(#f_compact.isrull().um().wam()/float(len(df_compact)*len(df_compact.columns))*100, decimals = 4)<br>print('The Bataframe Contains : {} hans, equal to {} of the measurements'.format(N
```
Функция dropna, если она вызывается с параметрами по умолчанию, удаляет все строки DataFrame, если любое из значений в строке равно «NaN».

In  $\lceil$  1:  $\#$  Code Cell 9 # Remove NaN values df compact clean = df compact.dropna()

Сравните длину датафрейма до и после использования dropna. Вы заметили что-то странное? Что именно и как это объяснить?

```
In [ ]: # Code Cell 10
```
Покажите, как вы выводили длину фрейма и добавьте ваше пояснение по результатам. Изменение формата значений.

Столбцы для ping, upload и download в фрейме данных df compact содержат числовые значения. Поэтому разумно ожидать, что все они имеют один тип данных, например float64. Однако это не так, что легко проверить с помощью dtypes:

```
In [ ]: # Code Cell 11# Ping and Download are not floats
        df compact.dtypes
```
Используйте функцию Python float() для преобразования значения записей в числовой формат с плавающей запятой. Вот, например, как можно преобразовать строковое значение:

```
In [ ]: # Code Cell 12str_val - '10.56'<br>float_val - float(str_val)
         print(str_val, type(str_val), float_val, type(float_val))
```
Подсказка: используйте apply и lambda. Загляните в предыдущие лабораторные работы для справки.

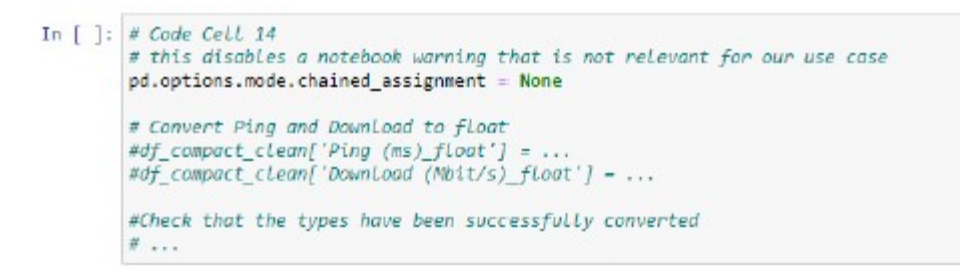

Удалите исходные столбцы Ping (ms) и Download (Mbit/s) и переименуйте новые Ping (ms) float *H* Download (Mbit/s) float *B* Ping (ms) *H* Download (Mbit/s). *H* CHOJIB3VH Te df.drop *H* df.rename.

```
In [ ]: # Code Cell 15
        # Remove the original 'Ping (ms)' and 'Download (Mbit/s)' columns
        # Rename the new 'Ping (ms) float' and 'Download (Hbit/s) float ' to Ping (ms)' and 'Download (Hbit/s)
```
Проверьте полученный результат, так как изменялся формат, а не значения, данные должны выглядеть по-прежнему:

In  $\lceil$  1: # Code Cell 16 df\_compact\_clean.head()

Обратите внимание, что последовательность столбцов в датафрейме выглядит нелогично, первым идет столбец скорости выгрузки. Перед сохранением датафрейма имеет смысл расставить столбцы в нем в правильном порядке. Этого можно добиться с помощью функции переиндексации:

In [ ] | # Code Cell 17 ef\_compact\_clean = df\_compact\_clean.reindex(columns = ['Date', 'Time', 'Ping (ms)','Download (PDit/s)','Upload (PDit/s)']);<br>if\_compact\_clean.bead()

Теперь, когда набор данных в датафрейме окончательно оформлен, сохраните его в файле csv и с заланным вами именем:

```
In \lceil 1: # Code Cell 18
        # Let's save the new cleaned dataframe to a csv
        df compact clean.to csv('./rpi data processed.csv', index-False)
        df clean = df compact clean
```
Выполнение базовых статистических операций над датафреймом.

Новые данные требуют не только очистки и подготовки, их нужно «покрутить и пошупать». Когда вы начинаете проект по анализу данных, стоит потратить усилия на изучение и вычисление некоторых основных статистических свойств имеющегося набора (наборов) данных. Лучше понять свойства имеющихся данных можно рассчитав базовые статистические параметры, такие как средние значения, стандартные отклонения и корреляции.

а) Рассчитайте среднее значение и стандартное отклонение с помощью Pandas.

Среднее значение и стандартное отклонение всех столбцов DataFrame можно вычислить с помощью функций mean() и std(). Найдите их в документации библиотеки pandas и примените к датафрейму df clean. Выведите результаты как величина = среднее значение  $\pm$ стандартное отклонение. Не забудьте указать единицы измерения, связанные с каждой величиной.

```
In \lceil ]: # Code Cell 19
            # Compute mean and std for all the columns of df compact
           # SOLUTION-
           # means - ...# stands - ...# Place mean and std for each column in a tuple
           stats_ping = (means['Ping (ms)'], stands['Ping (ms)'])<br>stats_download = (means['Download (Pbit/s)'], stands['Download (Nbit/s)'])
            stats upload = (means['Upload (Mbit/s)'], stands['Upload (Mbit/s)'])
            # Print the mean value ± the standard deviation, including measuring units
           print('Average ping time: {} ± {} ms'.format(stats_ping[0],stats_ping[1]))<br>print('Average download speed: {} ± {} Mbit/s'.format(*stats_download))<br>print('Average upload speed: {} ± {} Mbit/s'.format(*stats_upload))
```
б) Рассчитайте минимальный и максимальный диапазон значений с помошью Pandas. Найдите в документации библиотеки pandas, как вычислить минимальное и максимальное значения для всех столбцов в DataFrame.

```
In \lceil 1: # Code Cell 23
            # Compute max and min for all the columns of df_compact
            min = df_{clean.min()}maxs = df\_clean.max()# Place mean and std for each column in a tuple
           nina_ping - (mins['Ping (ms)'], maxs['Ping (ms)'])<br>mina_download - (mins['Download (Mbit/s)'], maxs['Download (Mbit/s)'])<br>mina_upload - (mins['Upload (Mbit/s)'], maxs['Upload (Mbit/s)'])<br>mina_upload - (mins['Upload (Mbit/s
            # Print the mean and max values, including measuring units
           print("Min ping time: {} ms. Max ping time: {} ms'.format("mima_ping))<br>print("Min download speed: {} Mbit/s. Max download speed: {} Mbit/s'.format("mima_download))
            print('Min upload speed: {} Mbit/s. Max upload speed: {} Mbit/s'.format("mina_upload))
```
в) Используйте функцию pandas describe().

Обратите внимание, какой объем информации по всему датафрейму вы можете получить с помощью этой функции и всего одной строчки кода!

```
In \lceil 1: # Code Cell 24
         df_clean.describe()
```
г) Использование argmin, argmax и iloc.

Представьте, что вы хотели бы иметь программный скрипт, который автоматически отправляет отчеты о состоянии вашего интернет-соединения по электронной почте. Отчеты должны включать дату и время, соответствующие минимальной скорости интернета. Временная информация позволит интернет-провайдеру точно определить причину наблюдаемого вами медленного соединения. Используя функции pandas argmin и argmax, найдите дату и время, соответствующие самому длинному и самому короткому времени ping, самой низкой и самой высокой скорости загрузки, а также самой низкой и самой высокой скорости выгрузки.

```
In [ ]: \# Code Cell 25# Find the min and max ping time
         argmin_ping = df_clean['Ping (ms)'].argmin()<br>argmax_ping = df_clean['Ping (ms)'].argmax()
         # Find the min and max download speed
         argmin_download = df_clean['Download (Mbit/s)'].argmin()
         argmax_download - df_clean['Download (Mbit/s)'].argmax()
         # Find the min and max upload speed
         argmin_upload = df_clean['Upload (Mbit/s)'].argmin()
         argmax_upload - df_clean['Upload (Mbit/s)'].argmax()
```
Функции argmin и argmax возвращают индекс относительно строк датафрейма. Чтобы получить лоступ к определенной строке с помошью этого индекса, используйте iloc.

In [ ]: # Code Cell 26 # Create a small DataFrome and access its rows using tipe # A pandas DataFrame can be initialized passing a dict as a parameter to the constructor pd.DataFrame(). a The key will represent the column, the values the row<br>of - pd.DataFrame({'field\_1': [0,1], 'field\_2': [0,2])) df.head() In [ ]:  $\neq$  Code Cell 27 # To access the field\_1 of the first row using i(oc()<br>df.1loc[1]['field\_1']

Используйте индексы, вычисленные с помощью argmax и argmin в сочетании с iloc, чтобы визуализировать дату и время максимального/минимального Ping, Download и Upload.

```
In [ ]: # Code Cell 28
        #Print the corresponding Date and Time
        #print('Ping measure reached minimum on {} at {}'.format(df_clean.loc[...
                                                                 df clean.loc(...))#print('Download measure reached minimum on {} at {}'.format(...
        #print('Upload measure reached minimum on ...
        #print('Ping measure reached maximum on ...
        #print('Download measure reached maximum on ...
        #print('Upload measure reached maximum on ...
```
д) Корреляционный анализ.

Полезно проанализировать, имеет ли скорость загрузки тенленцию к увеличению или уменьшению вместе со скоростью загрузки. Причина этого заключается в том, что использование сети и технические проблемы должны одинаково влиять на загрузку и загрузку. В этом случае скорости загрузки и выгрузки будут называться положительно коррелированными. Это означает, что более быстрая загрузка и выгрузка обычно происходят одновременно. Это, в принципе, общая тенденция, однако случаи быстрой загрузки с медленной выгрузкой также возможны. С другой стороны, если есть ограниченный предел полосы пропускания линии связи, то при увеличении скорости загрузки все меньшая часть доступной полосы пропускания будет оставаться для выгрузки и скорость выгрузки будет снижаться. Скачивание и выгрузка будут соревноваться за доступную полосу пропускания и будут держать друг друга «под контролем». В этом случае скорости загрузки и выгрузки будут отрицательно коррелированными. Это означает, что загрузка обычно будет быстрее, чем медленнее загрузка, и наоборот. Как и в первом случае, это может быть общим наблюдаемым трендом, в то время как в отдельные моменты может быть одновременно хорошая скорость и загрузки, и выгрузки. Для полноты картины, время пинга может быть положительно или отрицательно коррелировано либо с загрузкой, либо с загрузкой. Тогда естественно представить себе таблицу, в которой каждая величина сравнивается со всеми остальными. Такие таблицы являются хорошо известными математическими объектами и называются корреляционными матрицами.

Используйте функцию pandas corr, чтобы получить корреляционную матрицу ping, upload и download. Сохраните результат в переменной df corr.

```
In [ ]: # Code Cell 29# Are these variables correlated?
          df corr - df clear.corr()df corr
In [ ]: \neq Code Cell 30
          corr - df_corr.values
          print("Correlation coefficient between ping and download: {}".format(corr[0, 1]))<br>print("Correlation coefficient between ping and upload: {}".format(corr[0, 2]))
          print('Correlation coefficient between upload and download: {}'.format(corr[2, 1]))
```
Идеальная положительная корреляция дает значение +1, тогда как идеальная отрицательная корреляция дает значение -1. В том случае, когда сравниваемые величины оказываются не зависящими друг от друга, результат расчета функции корреляции будет близким к нулю.

#### Часть 2 Визуализация данных

Как говорит пословица: «Картинка стоит тысячи слов». Информативные, содержательные и интуитивно понятные графики играют решающую роль в исследовании данных. Визуализация полезна и на начальных этапах проекта и на всех последующих. Графики - отличный способ представить результаты и подкрепить сформулированные выводы вашей работы перед аудиторией. Python имеет специальную библиотеку для построения графиков с широкими возможностями, она называется Matplotlib. В качестве дополнительного учебного ресурса, безусловно, стоит взглянуть на официальную документацию Matplotlib и, в частности, на многочисленные примеры.

а) Импорт библиотеки Matplotlib.

Прежде чем использовать возможности библиотеки Matplotlib, ее нужно подключить к коду:

```
In [ ]: # Code Cell 31
        import matplotlib.pyplot as plt
        # The following allows your Jupyter notebook to create plots inside a cell
        %matplotlib inline
```
В интерактивном Python есть набор «магических» команд, признаком которых является символ %. Эти дополнительные команды облегчают процесс разработки и расширяют возможности программиста. Например, командой %time, введенной в начале строки, можно определить время выполнения этой программной строки. Полный перечень магических команд можно получить командой %lsmagic. Команда %matplotlib inline разрешает вывод графика прямо в текущем блокноте Jupyter, по умолчанию график выводится в отдельном окне.

б) Постройте график статистики для интернета-соединения.

Используйте первую лабораторную работу для справки. Создайте график, на который будут выводиться три параметра интернет-соединения:

- 1. Пинг (мс) как функция времени,
- 2. Скорость загрузки (Мбит/с) как функция времени,
- 3. Скорость выгрузки (Мбит/с) как функция времени.

Используйте функцию legend(), чтобы добавить легенду к вашему графику.

```
In [ ]: # Code Cell 32# Initialise figure
        fig, ax - plt.subplots(figsize-(10, 5))
        # Create x-axis
        t - pd.to datetime(df clean['Time'])
        # Plot three curves of different colors
        az.plot(t, df_clean['Ping (ms)'], label='Ping (ms)')
        \#ax.plot(\ldots\#ax.plot(...# Insert Legend
        ax. legend()plt.show()
```
б) Измените стиль линий.

Поскольку измерения пинга включают большие и резкие вариации, их лучше визуализировать с помощью точек. В команде ax.plot (...) для отображения данных ping укажите, что эти измерения представлены в виде точек.

```
In [ ]: # Code Cell 33# Initialise figure
        fig, ax = plt.subplots(figsize=(10, 5))# Plot three curves. Ping data
        # is visualized using dots
        t = pd.to datetime(df clean['Time'])
        #ax.plot(...
        #ax.plot(...
        \#ax.plot(\ldots# Insert Legend
```
в) Добавьте метки осей.

График без меток осей и, возможно, названия, трудно воспринимать, поскольку неизвестно что на нем изображено. Сделайте приведенный выше график совместимым со стандартной практикой, добавив метки осей и заголовок. Укажите размер шрифта около 16, чтобы заголовок и метки осей выглядели красиво и четко.

```
In [ ]: # Code Cell 35
           # Initialise figure
           fig, ax - plt.subplots(figsize-(10, 5))# PLot three curves
           t - pd.to_datetime(df_clean['Time'])
           ax.plot(t, df_clean['Ping (ms)'], 'o', label='Ping (ms)')<br>ax.plot(t, df_clean['Upload (Mbit/s)'], label='Upload (Mbit/s)')<br>ax.plot(t, df_clean['Download (Mbit/s)'], label='Download (Mbit/s)')
           # Insert Legend
           ax.legend()
           # Add axis Labels and title
           #ax.set_xLabeL(...
           #ax.set ylabel(...
           #ax.set_title(...
           # Change tick size
           ax.tick_params(labelsize=14)
```
г) Измените стиль графика.

Используйте контекст стиля «fivethirtveight», чтобы слелать предыдущий график более привлекательным. Для этого добавьте в код строку с оператором with перед вызовом функций Matplotlib.

```
In \lceil 1: # Code Cell 36
         # Use a style context
         t<sub>wi</sub>th...
             # Initialise figure
             #fiq, ax =# Plot ping as a function of time
             # Add axis Labels and title
             # Change tick size
```
д) Представьте данные в виде гистограммы.

Гистограмма — это графическое представление частоты значений числовых данных. Изучите код ниже. Дополнительным уровнем сложности является использование подзаголовков для отображения гистограмм бок о бок.

```
In \lceil 1: # Code Cell 37
        with plt.style.context('fivethirtyeight');
            nbins = 100# Initialize figure
            fig, ax - plt.subplots(2, 2, figs1ze-(10, 10))ax[0][0].hist(df_clean['Ping (ms)'], nbins)
            ax[0][0].set_xlabel('Ping (ms)', fontsize=16)
            ax[0][0].tick params(labelsize=14)
            ax[0][1].hist(df_clean['Upload (Mbit/s)'], nbins)
            ax[0][1].set xlabel('Upload (Mbit/s)', fontsize-16)
            ax[0][1].tick_params(labelsize-14)
            ax[1][0].hist(df_clean['Download (Mbit/s)'], nbins)
            ax[1][0].set xlabel('Download (Mbit/s)', fontsize=16)
            ax[1][0].tick_params(labelsize=14)
            ax[1][1].set_visible(False)
```
Контрольные вопросы:

Какие типы были у записей в df compact до преобразования?  $\mathbf{1}$ .

2. В какое время наблюдалась максимальная и минимальная скорость загрузки, выгрузки данных, задержки отправки эхо-запросов командой ping?

 $\overline{3}$ . Каким получился результат корреляционного анализа?

 $\overline{4}$ . Каков точный формат задания подписей к осям графика, наименования графика, добавления легенды для выводимых на график величин?

Какие еще библиотеки применяются для визуализации данных Python, назовите и кратко опишите пять таких библиотек.

# 1.7 Лабораторная работа «Простая линейная регрессия в Python»

# Пель занятия

В этой лабораторной работе вы познакомитесь с концепциями простой линейной регрессии и работы с предоставленными данными для составления прогнозов.

# Спенарий

В статистике линейная регрессия - это способ моделирования отношения между зависимой переменной у и независимой переменной х. В этой лабораторной работе вы проанализируете данные о продажах в районе и выполните простую линейную регрессию, чтобы спрогнозировать годовые чистые продажи на основе количества магазинов в районе.

# Требуемые ресурсы

ПК с доступом к Интернет Библиотеки Python: pandas, numpy, scipy, and matplotlib Файл данных: stores-dist.csv

# Порядок выполнения работы

1. Импорт библиотек и загрузка данных

Необходимо импортировать следующие библиотеки:

- matplotlib.pyplot as plt
- numpy as np
- pandas as pd

```
In \lceil 1: # Code Cell 1
```
Загрузите данные из файла stores-dist.csv и убедитесь, что они загружены успешно.

```
In [ ]: # Code Cell 2
        # Import the file, stores-dist.csv
        salesDist = pd.read csv('./Data/stores-dist.csv')
        # Verify the imported data
        salesDist.head()
```
Переименуйте заголовки столбцов annual net sales и number of stores in district, чтобы упростить обработку данных.

- annual net sales переименуйте в sales
- number of stores in district переименуйте в stores

```
In [ ]: \frac{N}{n} Code Cell 3<br>
\frac{N}{n} The district column has no relevance at this time, so it can be dropped.<br>
SalesDist = salesDist.renane(columns={'annual net sales':'sales','number of stores in district':'stores
```
2. Предварительный анализ данных и выведение их на график.

Определение корреляции.

Хотя корреляционный анализ не устанавливает причинно-следственные связи, он, тем не менее, показывает наличие взаимозависимостей одних данных от других. Это может быть полезно при построении линейной регрессии.

```
In [ ]: \# Code Cell 4# Check correlation of data prior to doing the analysis
        # # Hint: check lab 3.1.5.5
```
Из коэффициента корреляции видно, что столбец района, district имеет низкую корреляцию с годовым чистым объемом продаж и количеством магазинов в районе. Таким образом, этот столбец не требуется в рамках регрессионного анализа и его можно удалить из фрейма данных.

```
In [ ]: \# Code Cell 5The district column has no relevance at this time, so it can be dropped.
        #sales = salesDist.drop(...)sales.head()
```
Построение графика данных

Выберем число магазинов как независимую переменную  $x$ , а число продаж как зависимую переменную у.

```
In [ ]: # Code Cell 6
         # dependent variable for y axis
        y = sales['sales']# independent variable for x axis
        x = sales.stores
In [ ]: # Code Cell 7
        # Display the plot inline
        %matplotlib inline
        # Increase the size of the plot
        plt.figure(figsize=(20,10))
        # Create a scatter plot: Number of stores in the District vs. Annual Net Sales
        plt.plot(x, y, 'o', markersize = 15)# Add axis labels and increase the font size
        plt.ylabel('Annual Net Sales', fontsize = 30)
        plt.xlabel('Number of Stores in the District', fontsize = 30)
        # Increase the font size on the ticks on the x and y axis
        plt.xticks(fontsize = 20)plt.yticks (fontsize = 20)# Display the scatter plot
        plt.show()
```
3. Выполнение простой линейной регрессии.

Для создания линии регрессии для наших данных будем использовать библиотеку numpy. Эта библиотека для расчета различных математических функций, в частности массивов, позволяет выполнять расчет очень быстро, гораздо быстрее чем это можно сделать средствами самого Python. Много информации о том какие функции доступны и какие особенности применения NumPy существуют можно найти на официальном сайте https://numpy.org. Кроме линии регрессии мы расчитаем центральную точку, "центр тяжести" нашего набора данных, ее называют центроид. Центроид - это среднее значение для набора данных. Сгенерированная линия простой линейной регрессии проходит через центроид.

Расчет угла наклона и точки пересечения оси зависимой переменной у выполняется в одно действие с помощью функции NumPy polyfit():

```
In [ ]: # Code Cell 8\begin{array}{l} \pi \,\, \mbox{Use } \, n m m \, \nu \,\, \mbox{polyfit for linear regression to fit the data} \\ \pi \,\, \mbox{Generate the slope of the line (a)} \end{array}# Generate the y-intercept (b)
               n, b = np.polyfitt(x,y,1)m, o = mp-pv-yi-aix, yi-a)<br>print ('The slope of line is {:.2f}.'.format(m))<br>print ('The best fit simple linear regression line is {:.2f}x + {:.2f}.'.format(m,b))
```
Центроид набора данных вычисляется с использованием функции mean().

```
In \lceil \cdot \rceil: # Code Cell 9
        # y coordinate for centroid
        y_mean = y_mean()x coordinate for centroid
        x mean = x.mean()
        print ('The centroid for this dataset is x = {:.2f} and y = {:.2f} .'. Tormat(x_mean, y_mean))
```
Теперь мы можем вывести на один общий график картину данных и рассчитанную нами линию регрессии, а также центроид:

```
\begin{tabular}{ll} In [1]: \end{tabular} \begin{tabular}{ll} \hline \textbf{I} & \textbf{I} & \textbf{I} & \textbf{I} & \textbf{I} & \textbf{I} \\ \textbf{B} & \textbf{I} & \textbf{I} & \textbf{I} & \textbf{I} & \textbf{I} \\ \textbf{B} & \textbf{I} & \textbf{I} & \textbf{I} & \textbf{I} & \textbf{I} \\ \textbf{M} & \textbf{M} & \textbf{I} & \textbf{I} & \textbf{I} & \textbf{I} \\ \end{tabular} \end{tabular} \begin{tabular}{ll} \hline# Falarge the plot siz
                  plt.figure(figsize=(28,10))
                  # Plot the scatter plot of the data set<br>plt.plot(x,y, 'o', markersize = 14, label = "Annual Met Sales")
                  # Plot the centroid point<br>plt.plot(x_mean,y_mean, ***, markersize = 38, color = "r")
                  # Plot the linear regression line<br>plt.plot(x, m*x + b, '-', label = 'Simple Linear Regression Line', linewidth = 4)
                  # Create the x and y axis labels<br>plt.ylabel('Annual Net Sales', fontsize = 30)<br>plt.xlabel('Number of Stores in District', fontsize = 30)
                   # Enlarge x and y tick marks
                  plt.xticks(fontsize = 20)<br>plt.yticks(fontsize = 20)
                  # Point out the centroid point in the plot<br>plt.annotate('Centroid', xy={x_mean-0.1, y_mean-5}, xytext={x_mean-3, y_mean-20}, arrowprops=dict(facecolor='black',
                 # Create legend<br>plt.legend(loc = 'upper right', fontsize = 20)
```
Если по каким-то причинам предложенные выше параметры приводят к тому, что размеры графика не укладываются в окно ноутбука Юпитер, поправьте соответствующие значения.

Полученная линия линейной регрессии, является функцией для зависимого параметра, и мы можем с ее помощью предсказать годовые чистые продажи на основе количества магазинов в районе. Давайте создадим специальную функцию, реализующую такое предсказание:

```
In [ ]: # Code Cell 11
         # Function to predict the net sales from the regression line<br>def predict(query):
              if query \geq 1:<br>predict = \text{m} + query + b
                  return predict
              plse:
                  print ("You must have at least 1 store in the district to predict the annual net sales.")
```
Проверим эту функцию «в деле». Что она предсказывает если мы указываем 4 магазина в районе?

Контрольные вопросы:

Судя по данным коэффициента корреляции, какой тип корреляции наблюдает-1. ся между годовой выручкой от продаж и количеством магазинов в районе?

Линейную регрессию в Python можно выполнить другими способами, назовите  $\overline{2}$ .  $H$ <sup>2</sup>CKO<sub> $H$ KO</sub> $\alpha$ <sup>2</sup>

 $\overline{3}$ . Как вы думаете, является ли линейная регрессия методом машинного обучения?

#### 1.8. Лабораторная работа «Классификация с помощью дерева решений»

#### Пель занятия

В этой лабораторной работе вы будете использовать модель классификатора дерева решений, чтобы определить какими особыми свойствами обладали те, кто выжил в катастрофе круизного лайнера «Титаник». Это одна из классических задач [10].

#### Сценарий

В этой лабораторной работе вы создадите классификатор дерева решений, который будет работать с набором данных, содержащим подробную информацию о более чем 1300 пассажиров, которые находились на борту пассажирского лайнера «Титаник» во время его печально известного первого рейса.

# Требуемые ресурсы

ПК с доступом к Интернет

Библиотеки Python: pandas, sklearn и IPython.display. Дополнительное приложение: Graphviz Файлы данных: titanic-train.csv, titanic-test.csv, titanic all.csv

#### Порядок выполнения работы

#### Часть 1. Создание классификатора дерева решений

В этой части лабораторной работы вы создадите классификатор дерева решений, который будет учиться на выбранном для обучения наборе данных. Набор данных содержит имена и демографические данные каждого пассажира. Кроме того, включены подробные сведения о поездке пассажиров. Из этих данных мы можем построить дерево решений, которое иллюстрирует факторы, которые способствовали живучести или ее отсутствию во время путешествия. Наборы данных содержат следующие переменные:

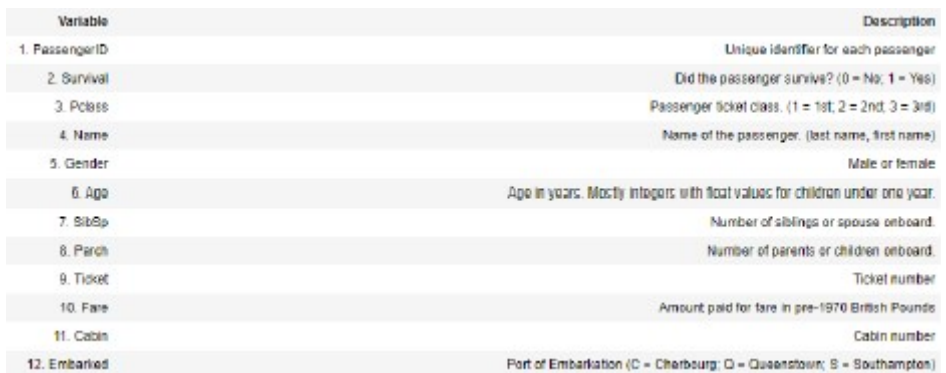

Глядя на эти данные, как вы сами думаете, как можно было бы сформулировать вопросы о факторах, которые способствовали выживанию или гибели пассажиров в катастрофе «Титаник»? Например, какой возраст или пол может быть важным фактором?

Создание фрейма данных

а) Импортируем библиотеку pandas

Создадим фрейм данных из набора данных для обучения, который хранится в файле titanic-train.csv.

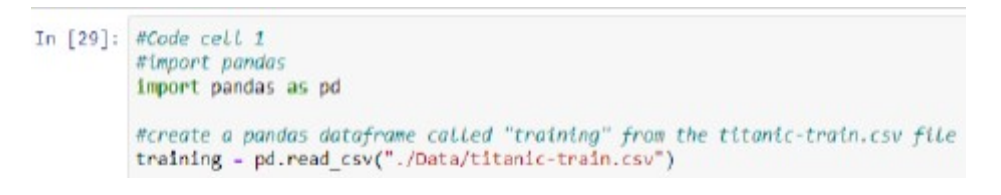

б) Убедитесь, что импорт успешен и просмотрите данные.

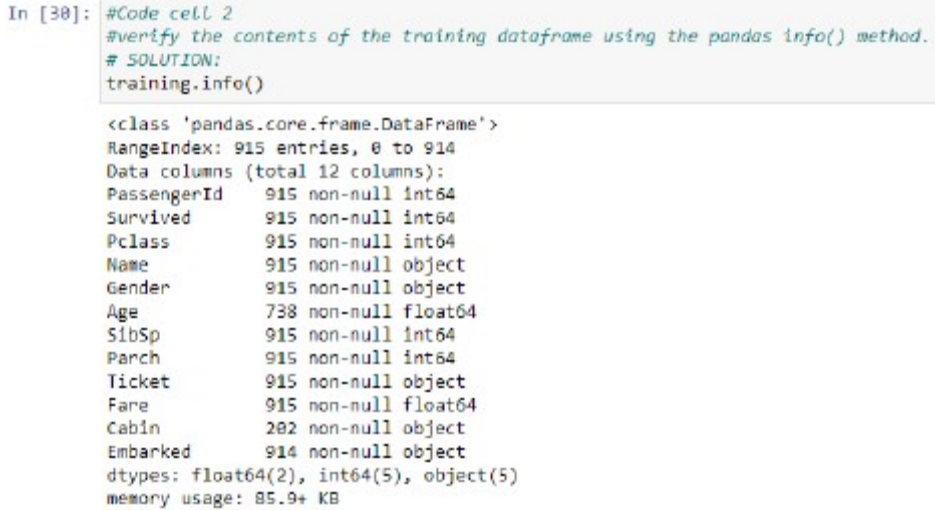

Судя по выводу, полученному при применении метода info, как вы думаете, есть ли в наборе данных недостающие значения?

Выведите несколько строк фрейма данных чтобы посмотреть в каком виде они представлены:

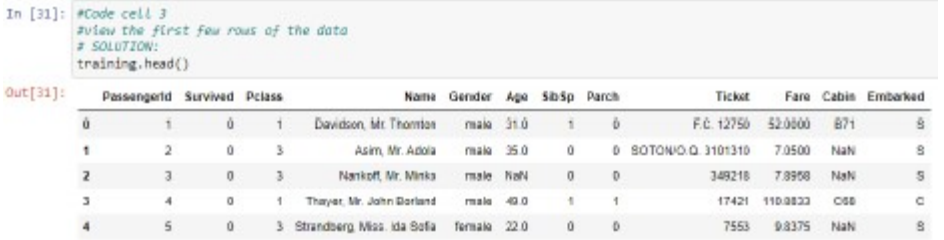

Подготовка данных для модели дерева решений.

а) Замените строковые данные числовыми метками

Для анализа мы будем использовать специальное расширение библиотеки научных и инженерных расчётов SciPy, scikit-learn для реализации алгоритмов машинного обучения. В том числе, здесь есть возможность создания деревьев решений. Scikit-Learn впервые был предложен David Cournapeau (Дэвид Курнапо) в 2007 году в рамках проекта Google Summer of Code. Позже французский магистрант Matthieu Brucher (Матье Брухер) присоединился к проекту и начал использовать его как часть своей дипломной работы. Результаты его работы заинтересовали сотрудников INRIA - национальный исследовательский институт во Франции, работающий в области компьютерных наук, теории управления и прикладной математики. В итоге в 2010 г. появляется первый публичный релиз. В SciKit-Learn собрано большое количество алгоритмов для задач, связанных с классификацией и машинным обучением в нелом.

Модель дерева решений может обрабатывать только числовые данные, поэтому значения переменной «пол» - Gender должны быть преобразованы в числовые представления. 0 будет использоваться для обозначения «мужского пола», а 1 - для «женского».

```
In [45]: #code cell 16
         #replace the Gender Labels in the testing dataframe
         \neq socurrow:
         testing["Gender"] = testing["Gender"].apply(lambda toLabel: 0 if toLabel == 'male' else i)
```
В этом коде лямбда-выражение используется с методом фрейма данных apply(). Это лямбда-выражение представляет функцию, которая использует условный оператор для замены текстовых значений в столбцах соответствующим числовым значением. Лямбда-оператор

можно интерпретировать как «если параметр toLabel равен 'male', вернуть 0, если значение другое, вернуть 1.» Метод apply() выполнит эту функцию для значений в каждой строке столбца «Пол» фрейма данных.

В некоторых записях отсутствует информация о возрасте. Для правильной обработки данных значения должны быть во всех записях. Заменим отсутствующие значения на средний возраст пассажиров. Это не идеальное решение, но в итоге мы получим датафрейм пригодный для обработки методами машинного обучения. Если у вас есть другая идея, примените ее.

Замену можно сделать с помощью метода fillna() для столбца «Возраст» в наборе данных. По умолчанию метод fillna() изменит значения только во временной переменной, связанной с датафреймом. Если мы хотим чтобы данные были изменены в исходном фрейме данных, то это можно сделать с помощью аргумента inplace = True.

```
In [46]: #code cell 17
         #Use the fillna method of the testing dataframe column "Age"
         #to replace missing values with the mean of the age values.
         testing["Age"].fillna(testing["Age"].mean(), inplace-True)
```
б) Проверьте результат. Убедитесь, что значения были заменены. Убедитесь, что пропущенные значения заполнены, а метки Gender равны 0 и 1.

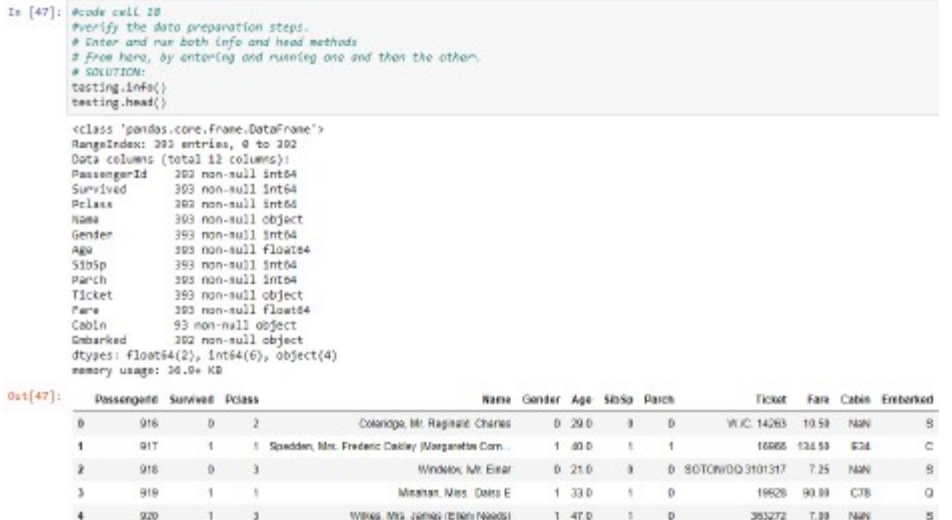

Обучение и проверка точности модели на основе дерева решений

а) Созлайте массив с нелевой переменной.

Цель модели - классифицировать пассажиров как потенциально способных выжить или погибнуть. Набор данных идентифицирует выживших и погибших. Модель должна определить, какие значения входных переменных, скорее всего, принадлежат погибшим жертвам, а какие выжившим, а затем использует эту информацию для классификации пассажиров на основе набора тестовых данных.

```
In [37]: #code cell 8#create the array for the target values
         y target - training["Survived"].values
```
б) Создайте массив значений, которые будут входными данными для обучения модели.

Только некоторые данные из полного датафрейма полезны для создания дерева классификатора. Мы создаем список столбцов из данных, которые мы хотим, чтобы классификатор использовал в качестве входных переменных, а затем создаем массив, используя имя

столбца из этой переменной. Переменная X input содержит значения для всех значений, которые модель будет использовать, чтобы научиться классифицировать пассажиров на категории «способные выжить» и «жертвы». После обучения модели мы будем использовать эту переменную для добавления этих меток к набору тестовых данных и сравнения совпадает ли метка с реальным выживанием или гибелью пассажира.

В предложенном ниже варианте отобраны такие характеристики как стоимость билета - Fare и класс каюты Pclass и то и другое указывает на состоятельность пассажиров. Можно предположить, что у более бедных пассажиров было меньше шансов спастись. Пол - Gender и возраст - Аде могли способствовать или препятствовать спасению в смысле физической слабости или, наоборот, большей силы, у более слабых меньше шансов. Последний параметр - SibSp - число родственников. Если человек ехал не один, а с братьями, сестрами, женой, мужем, то шансов спастись будет, вероятно больше. Вы можете предложить свой набор параметров из исходного датасета.

```
In [38]: #code cell 9
         columns - ["Fare", "Pclass", "Gender", "Age", "SibSp"]
         #create the variable to hold the features that the classifier will use
         X_input - training[list(columns)].values
```
в) Обучение модели.

Импортируйте модуль дерева решений из библиотеки машинного обучения sklearn. Создайте объект-классификатор clf train. Затем используйте метод fit() объекта классификатора с переменными X input и у target в качестве параметров для обучения модели.

```
In [39]: #code cell 10
           #import the tree module from the sklearn library
           from sklearn import tree
           #create clf_train as a decision tree classifier object
           clf train = tree.DecisionTreeClassifier(criterion="entropy", max depth=3)
           #train the model using the fit() method of the decision tree object.<br>#Supply the method with the input variable X_input and the target variable y_target
           clf train - clf train.fit(X_input, y_target)
```
# г) Оценка точности модели

Используйте метод score() объекта дерева решений, чтобы отобразить процентную точность назначений соответствующих категорий пассажирам, сделанных классификатором. В качестве аргументов он принимает входные и целевые переменные.

```
In [ ]: #code cell 11
        clf train.score(X input,y target)
```
Чем ближе результат к 100%, тем точнее работает модель.

Визуализация дерева решений.

а) Создайте промежуточный файл вывода

Для вывода характеристик дерева решений в файл импортируйте модуль StringIO из sklearn.externals.six. Мы создадим точечный файл Graphviz, который позволит экспортировать результаты работы классификатора в формат, который можно будет потом преобразовать в рисунок.

```
In [ ]: #code cell 12
        from sklearn.externals.six import StringIO
        with open("./Data/titanic.dot", 'w') as f:
          f - tree.export_graphv1z(clf_train, out_file-f, feature_names-columns)
```
б) Установите Graphviz

Graphviz - пакет утилит для автоматической визуализации графов, заданных в виде описания на языке DOT, а также дополнительных текстовых и графических программ, виджетов и библиотек, используемых при разработке программного обеспечения для визуализации структурированных данных. Установить Graphviz необходимо из командной строки операционной системы. Для этого нужно открыть окно командной строки. Затем выполнить команду установки. В Debian Linux это можно сделать командой apt-get install graphviz, если вы работаете с пакетом Anaconda в Windows, то установить Graphviz можно, выполнив следующие команды в окне командной строки - Anaconda Prompt:

conda install -c conda-forge python-graphyiz

conda install -c conda-forge/label/broken python-graphyiz

conda install -c conda-forge/label/cf201901 python-graphyiz

conda install -c conda-forge/label/cf202003 python-graphviz

в) Преобразование промежуточного файл графов формата DOT в обычный рисунок

Созданный выше файл точек можно преобразовать в файл .png с помощью средства визуализации точек Graphviz, команды dot. Это команда выполняется интерпретатором командной строки операционной системы, а не Python. В Jupyter Notebook если вы предваряете в программной ячейке команду восклицательным знаком - !, то вы, тем самым, исключаете интерпретацию этой строки Python, и обращаетесь к операционной системе, передавая ей эту команду. В операционной системе Linux команду преобразования dot-файла в png-файл можно выполнить следующим образом:

In  $[ ]:$  #code cell 13 #run the Graphyiz dot command to convert the .dot file to .png !dot -Tpng ./Data/titanic.dot -o ./Data/titanic.png

Новый графический файл titanic.png должен появиться в подкаталоге Data, каталога содержащего текущий блокнот Юпитер.

г) Вывод изображения в блокноте Юпитер

Импортируйте модуль Image из библиотеки IPython.display. Это позволит нам открывать и отображать внешний графический файл на странице записной книжки. Функция Image используется для отображения файла с именем файла .png в качестве аргумента.

```
In [ ]: #code cell 14#import the Image module from the Ipython.display Libary
        from IPython.display import Image
        #display the decison tree graphic
        Image("./Data/titanic.png")
```
Разумеется, посмотреть рисунок можно и без этого, сразу после выполнения предыдущего шага, стандартными средствами операционной системы.

д) Интерпретация полученного дерева решений

В полученном дереве решений мы можем видеть несколько вещей. Во-первых, в корне дерева находится переменная «Пол», что указывает на то, что это единственный наиболее важный фактор при классификации. Ветви слева предназначены для Gender = 0 или мужской. Каждый корневой и промежуточный узел содержит фактор принятия решения, энтропию и количество пассажиров, которые соответствуют критерию в этой точке дерева. Например, корневой узел указывает на то, что набор данных для обучения составляет 891 наблюдение. На следующем уровне мы видим, что 577 человек были мужчинами и 314 женщинами. На третьем уровне, в крайнем правом углу, мы видим, что 415 человек были мужчинами и заплатили за проезд менее 26,2 фунтов 686 человек. Наконец, листовые узлы этого промежуточного узла показывают, что 15 из этих пассажиров были моложе 13,5 лет, а остальные 400 были старше этого возраста.

Наконец, элементы в массиве значений указывают на выживаемость. Первое значение - это количество погибших людей, а второе - количество выживших по каждому критерию. Корневой узел сообщает нам, что из нашей выборки 549 человек погибли и 342 выжили.

Энтропия - это мера шума при принятии решения. Шум можно рассматривать как неопределенность. Например, в узлах, в которых решение приводит к равным значениям в массиве значений выживаемости, энтропия имеет максимально возможное значение, равное 1,0. Это означает, что модель не смогла окончательно принять решение о классификации на основе входных переменных. Для значений очень низкой энтропии решение было гораздо более четким, и разница в количестве выживших и жертв намного выше.

#### Часть 2: Применение модели дерева решений

В этой части лабораторной работы мы применим обученную модель дерева решений для маркировки немаркированного набора данных пассажиров Титаника. Дерево решений оценит особенности каждого наблюдения и пометит пассажиров как выживших (метка = 1) или погибших (метка = 0).

Импорт и подготовка данных

а) Импортируйте данные.

Назовите фрейм данных "тестирование" и импортируйте файл titanic-test.csv.

```
In [44]: #code cell 15
         #import the file into the 'testing' dataframe.
         testing = pd.read csv("./Data/titanic-test.csv")
```
Сколько записей в этом наборе данных?

Какие важные переменные не имеют значений и сколько отсутствующих значений?

Как и в предыдущем случае, используйте лямбда-выражение, чтобы заменить значения «мужской» и «женский» на 0 для мужчин и 1 для женщин.

```
In [1]: #code cell 16
        #replace the Gender labels in the testing dataframe
        # Hint: Look at code cell 4
```
б) Замените отсутствующие значения возраста средним возрастом:

```
In [46]: #code cell 17
         #Use the fillna method of the testing dataframe column "Age"
         #to replace missing values with the mean of the age values.
         testing["Age"].fillna(testing["Age"].mean(), inplace-True)
```
в) Убедитесь, что значения были заменены.

```
In \lceil 1: #code cell 18
        wverify the data preparation steps. Enter and run both the info and head
        #methods from here, by entering and running one and then the other.
```
Добавьте маркировку записей к набору данных тестирования

На этом этапе вы примените обученную модель к набору данных тестирования. а) Создайте массив входных переменных из набора данных тестирования.

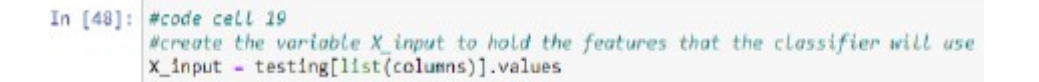

б) Примените модель к набору данных тестирования.

Используйте метол predict() объекта clf train, который был обучен маркировать записи в наборе данных тестирования с наиболее вероятной классификацией выживаемости. Предоставьте массив входных переменных из набора данных тестирования в качестве параметра для этого метода.

```
In [ ]: #code cell 20
            moose cett 20<br>Mapply the model to the testing data and store the result in a pandas dataframe.<br>MUse X input as the argunment for the predict() method of the clf_train classifier object
             target labels - clf train.predict(X input)
             #convert the target array into a pandes datafrome using the pd.DataFrome() method and target as argument<br>target_labels = pd.DataFrame({"Est_Survival':target_labels, "Name':testing['Name']})
             #display the first few rows of the data set
```
Таким образом, в наборе данных у нас появится еще одна колонка с метками 1 или 0 прогноза выживаемости для соответствующего пассажира.

в) Оценим точность оценочного прогноза.

Точную информацию о выживании каждого пассажира можно найти в другом файле под названием all data.csv. Чтобы выбрать только пассажиров, содержащихся в наборе данных тестирования, мы объединяем фрейм данных target labels и фрейм данных all data по полю Name. Затем мы сравниваем оценочную метку со значением выживаемости в исходном фрейме данных и можем рассчитать точность нашей модели.

```
In [ ]: #code cell 21
              steam this numby library as no
             Figuret the numpy Library as np<br>import numpy as np<br>alignet numpy as np<br>alignet numpy as np<br>\theta is lead data for all passengers in the variable all and \theta<br>\theta herying using the field hame as key, selects only the r
                       uute the accuracy as a natio of matching abservations to total osbervations. Store this in in the variable acc.<br>. np.sun(testing_results["Est_Survival"] -- testing_results["Survived"]) / float(les(testing_results))
              # Consute the acc
              # Print the result
```
#### Часть 3: Оценка качества модели дерева решений¶

Библиотека sklearn включает модуль, который можно использовать для оценки качества модели дерева решений. Метод train test split() разделит наблюдения во всем наборе данных на два случайно выбранных массива наблюдений, которые составляют наборы данных для тестирования и обучения. После подгонки модели к обучающим данным, обученная модель может быть оценена, а точность прогнозов сравнена как для обучающего, так и для тестового набора данных. Желательно, чтобы две оценки были близки, но точность для набора тестовых данных обычно ниже, чем для набора обучающих данных.

Импорт данных

На этот раз мы импортируем данные из файла csv, но сразу укажем необходимые столбцы, которые должны отображаться во фрейме данных. Мы сделаем это, передав список имен столбцов в виде массива в параметр usecols метода read csv(). Используйте следующие столбцы: «Выжившие», 'Survived', «Стоимость проезда», 'Fare', «Класс», 'Pclass', «Пол», 'Gender', «Возраст», 'Аge' и «Родственники», 'SibSP'. Каждый должен быть заключен в кавычки, а список должен быть заключен в квадратные скобки. Назовите этот фрейм данных all data.

In [ ]: #code cell 22 eimport the titanic\_all.csv file into a dataframe called all\_data. Specify the list of columns to import.<br>all\_data = pd.read\_csv("./Data/titanic\_all.csv", usecols=['Survived','Pclass','Gender','Age','SibSp','Fare'])<br>aview

Вывелите информацию по созланному латафрейму и несколько строк из него.

Сколько записей в наборе данных, есть ли отсутствующие данные, сколько записей с отсутствующими данными?

Подготовьте данные.

а) Удалите строковые записи для мужского и женского пола и замените их на 0 и 1 соответственно.

```
In \lceil 1: #code cell 23
         #Label the gender variable with 0 and 1
```
б) Замените отсутствующие значения возраста средним значением возраста, подсчитанным на всех элементах набора данных, у которых есть этот параметр.

In  $\lceil$  1: #code cell 24 #replace missing Age values with the mean age #display the first few rows of the data set

Создание входных и выходных переменных для данных обучения и тестирования.

Если в первом случае мы сами разделяли набор данных на набор для обучения и набор для тестирования и могли сделать это не лучшим образом, то сейчас воспользуемся встроенным инструментарием SciKit-Learn. Библиотека sklearn включает модули, которые помогают с подбором параметров модели. Мы импортируем из sklearn.model selection метод train test split(). Этот метод автоматически разделит весь набор данных, вернув в общей сложности четыре массива numpy, два для функций (тест и проверка) и два для меток (тест и проверка). Один параметр метода определяет долю наблюдений, используемых для тестирования и обучения. Другой параметр указывает начальное значение «соли», которое будет использоваться для рандомизации назначения наблюдения для тестирования или обучения. Это необходимо для того, чтобы другой пользователь мог воспроизвести вашу работу, получая те же назначения наблюдений для наборов данных. Синтаксис метода:

" train test split (input X, target y, test size = 0,4, random state = 0)"

40% данных будет использовано для тестирования. Случайное начальное число установлено на 0.

Метод возвращает четыре значения. Эти значения являются входными переменными для данных обучения и тестирования и целевыми переменными для данных обучения и тестирования в указанном порядке.

а) Назначение входных и выходных переменных и генерация массивов.

```
In [ ]: #code cell 25
          =tove cess z<br>#Impart train_test_split() from the sklearn.model_selection libory<br>from sklearn.cross_validation_impart_train_test_split
          #create the input and target variables as uppercase X and lowercase y. Reuse the columns variable.
          X = all_data[list(columes)], values<br>y = all_data["survived"].values#generate the four testing and training data arrays with the train_test_split() method
          X_train, X_test, y_train, y_test-train_test_split(X, y, test_size-0.40, random_state-0)
```
б) Обучение модели и подгонка ее под данные тестирования.

Теперь модель снова можно подогнать. Модель будет обучаться с использованием только обучающих данных, выбранных функцией train test split.

```
In [ ]: #code cell 26#create the training decision tree object
        clf train - tree.DecisionTreeClassifier(criterion-"entropy", max depth-3)
        #fit the training model using the input and target variables
        clf_train - clf_train.fit(X_train, y_train)
```
в) Сравнение молелей с оценкой точности каждой из них.

Для генерации оценок применения модели к обучающей и к проверочной выборке используется метод score().

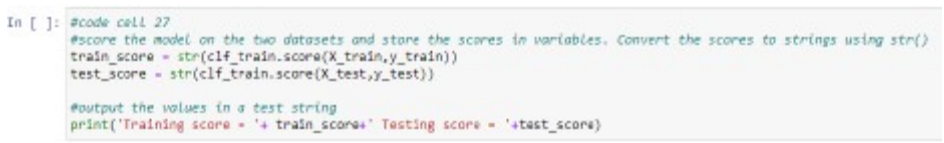

Теперь мы сравнили оценки обученной модели как на данных тестирования, так и на данных проверки. Лучший результат на данных обучения может быть связан с тем, что модель имеет тенденцию «переобучаться» на обучающих данные, поэтому тестовая оценка является лучшей проверкой того, как модель, в принципе, может работать за пределами обучающей выборки данных.

Переобучение (переподгонка, пере- в значении «слишком», англ. overfitting) в машинном обучении и статистике — явление, когда построенная модель хорошо объясняет примеры из обучающей выборки, но относительно плохо работает на примерах, не участвовавших в обучении (на примерах из тестовой выборки). См. рисунок ниже.

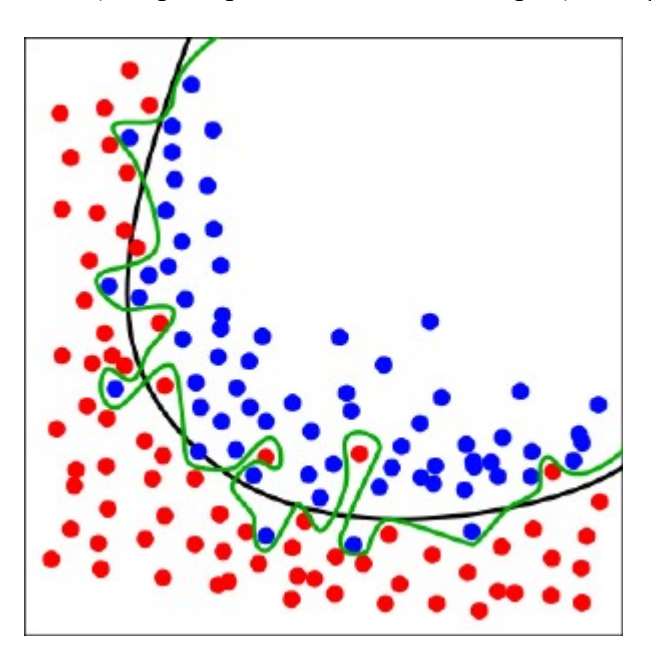

Зелёная линия показывает переобученную модель, а чёрная линия - регуляризированную и более точную модель. Хотя зелёная линия лучше соответствует образцам, по которым проходило обучение, классификация по зелёной линии очень зависит от конкретных данных, и скорее всего новые данные будут плохо соответствовать классификации по зелёной линии и лучше - классификации по чёрной линии.

#### Часть 4 дополнительная и не обязательная

Если вы заинтересовались, то можете попробовать следующие приемы и посмотреть, как это повлияет на результат прогноза.

 $1<sub>1</sub>$ Удалите наблюдения с отсутствующими значениями возраста.

Использование среднего возраста для замены отсутствующих значений может повлиять на точность модели. Один из альтернативных способов заключается в удалении всех наблюдений с отсутствующими значениями возраста. Хотя это уменьшит размер обучающего набора данных, это может повысить точность.

 $\overline{2}$ . Измените входные переменные.

Другой проблемой является определение того, какие входные переменные или характеристики важны для точности классификатора. Один из способов проверить это -

попробовать запустить классификатор с разными наборами входных переменных, отредактировав список переменных, который используется для обучения модели.

Контрольные вопросы

В случаях подобных катастроф команда корабля должна следовать правилу 1. «Женщины и дети в первую очередь» как руководство для того, кому должен быть предоставлен доступ к спасательным шлюпкам. Придерживались ли этого правила в данном случае? Изучите дополнительную информацию и ответьте на вопрос.

 $2<sub>1</sub>$ Какое значение было использовано для замены отсутствующих возрастов?

 $\overline{3}$ . Из вашего анализа дерева решений, что описывает группу, в которой было больше всего смертей по количеству? В какой группе осталось больше всего выживших?

 $\overline{4}$ . Какова была точность прогноза при выполнении части 2 работы?

 $5<sub>1</sub>$ Какова была точность прогноза на обучающей и тестовой выборке данных при выполнении части 3 работы?

# 1.9 Лабораторная работа «Обработка ошибок при использовании метода линейной регрессии»

# Цель работы

В этой лабораторной работе вы познакомитесь с концепциями оценки ошибок подгонки в линейной регрессии.

#### Сценарий

В статистике линейная регрессия - это способ моделирования отношения между зависимой переменной  $\nu$  и независимой переменной  $x$ . Цель регрессии - найти молель, которая как можно точнее описывает данные. В этой лабораторной работе вы будете использовать данные о продажах и результат линейной регрессии из предыдущей лабораторной работы, чтобы оценить точность модели.

#### Требуемые ресурсы

ПК с доступом к Интернет Библиотеки Python: pandas, numpy и sklearn. Файлы данных: stores-dist.csv Порядок выполнения работы

# Часть 1: Импорт библиотек и данных

В этой части вы импортируете необходимые для работы библиотеки и данные из файла store-dist.csv.

Импорт библиотек.

Для выполнения потребуются библиотеки Pandas, NumPy и SciKit-Learn. Так как некоторые библиотеки обновляются чаще, а другие реже, при импорте вы можете увидеть предупреждающие сообщения о том, что некоторые функции импортируемой библиотеки устарели и скоро будут обновлены. Для подавления вывода этих предупреждений в примере ниже показано что можно дополнительно импортировать библиотеку warnings и применить функцию подавления вывода предупреждающих сообщений, т.к. они в общем не влияют на работу импортируемой библиотеки.

#### In [ ]:  $# Code Cell 1$  $\#$  This Lab produces same minor warnings that can be ignored.<br> $\#$  These warnings appear because some Libraries are updated more often than others # and the system is letting the user know that some function will be depricated soor # Use the following code to prevent the warnings from being displayed, or comment them out # to see the warnings import warnings warnings.filterwarnings('ignore') import numpy as np import pandas as od from sklearn import cross\_validation from sklearn.linear\_model import LinearRegression

Импорт ланных.

Импортируйте данные из файла store-dist.csv, измените заголовки столбцов, как вы уже делали ранее и убедитесь, что файл импортирован правильно.

Заголовки столбцов annual net sales переименуйте в sales и number of stores in district в stores, чтобы упростить обработку данных.

```
In [ ]: # Code Cell 2
        # Import the file stores-dist.txt
        salesDist - pd.read csv('./Data/stores-dist.txt')
        # Change the column headings
        salesDist.columns = ['district','sales','stores']
        # Verify the imported data
        #...
```
Так как столбен district не нужен для оценки точности и ошибок линейной регрессии, то его можно удалить:

```
In [ ]: # Code Cell 3# Drop the district column.
        sales - salesDist.drop('district',axis-1)
        # Verify that the district column has been dropped.
       #...
```
#### Часть 2: Расчет ошибок

В этой части вы будете использовать numpy для создания линии регрессии для проанализированных данных. Вы также, как и ранее, вычислите центроид для этого набора данных. Сгенерированная линия простой линейной регрессии также должна проходить через центроид. Затем вы примените sklearn.metrics для оценки модели линейной регрессии. Вы рассчитаете Коэффициент детерминации R2 и среднеквадратичную ошибку (MSE) [11-13].

Назначение переменных х и у.

Назначьте продажи из фрейма данных как зависимую переменную у и число магазинов как независимую переменную для оси х.

```
In [ ]: \# Code Cell 4#dependent variable for y axis
       y = sales.sales#independent variable for x axis
       #x - ...
```
Расчет зависимой переменной у в модели

В предыдущей лабораторной работе вы рассчитали компоненты для линейной регрессии, соответствующей полиномиальной модели, используя np.polyfit для вычисления вектора коэффициентов р, который минимизирует квадратичную ошибку. Используя np.poly1d, вы можете вычислить соответствующее значение для каждого значения х в предполагаемой полиномиальной модели.

Для сохранения значений наклона и точки пересечения оси у аппроксимирующей линии, используйте переменную р. Массив р отображает коэффициенты в порядке убывания. Для полинома первого порядка первый коэффициент - это наклон (m), а второй коэффициент - это точка пересечения по оси у (b):

```
In [ ]: e Code Cell 5
              compute the y values from the polynomial model for each x value
           area -p = np.polyid(np.polyfft(x, y, order))print('lhe array p(x) stores the calculated y value from the polynomial model for each x value,\n\n().'.format(p(x)))<br>print('\nThe vector of coefficients p describes this regression model:\n{)'.format(p))<br>print('\nThe z
```
Оценка моделей различными способами.

На этом этапе вы будете использовать sklearn для оценки моделей. Sklean предлагает ряд способов измерения ошибок. Вы рассчитаете коэффициент детерминации R2, среднеквадратичную ошибку (MSE) и среднюю абсолютную ошибку (MAE), используя готовые функции в sklearn. Чтобы вычислить значение для соответствующего типа ошибки, укажите значения из у, которые представляют собой наблюдаемые значения из импортированного файла CSV, в качестве первого аргумента store-dist.csv. В качестве второго аргумента используйте значения из p(x), которые были вычислены из вашей полиномиальной модели первого порядка в форме:

#### $v = mx + b$

где m равно p[1], а b равно p[0] в результатах poly1d

Функция оценки регрессии R2 (коэффициент детерминации) дает некоторую информацию о степени точности модели. Наилучшая возможная оценка - 1,0. Коэффициент детерминации показывает, насколько хорошо модель объясняет наблюдаемый результат.

```
In \lceil 1: # Code Cell 6
        from sklearn.metrics import r2 score
        r2 - r2_score(y, p(x))
        r2
```
Среднеквадратичная ошибка (MSE) - это мера того, насколько хорошо модель делает прогноз. Это число всегда неотрицательно. Лучше, когда значения среднеквадратичной ошибки ближе к нулю.

```
In [ ]: \# Code Cell 7from sklearn.metrics import mean squared error
        mse - mean_squared_error(y, p(x))
        mse
```
Средняя абсолютная ошибка (МАЕ) - это мера того, насколько предсказания близки к конечным результатам по абсолютной величине. МАЕ - это среднее значение абсолютных ошибок, разности между прогнозом и истинным значением.

```
In [ ]: # Code Cell Bfrom sklearn.metrics import mean absolute error
        mae - mean_absolute_error(y, p(x))
        mae
```
Все эти меры позволяют определить, насколько хорошо ваша модель может делать прогнозы. В этой лабораторной работе вы оценили только одну модель - простую линейную регрессию, но соответствующие методы оценки есть для всех типов моделей

Контрольные вопросы:

- $1<sub>1</sub>$ Какое значение вы получили для коэффициента детерминации?
- $2.$ Какое значение среднеквадратичной ошибки было рассчитано для вашей моде-

ли?

- $\overline{3}$ . Какое значение средней абсолютной ошибки было получено?
- $\overline{4}$ . Как с помощью NumPy найти ковариацию двух переменных?

# 3 МЕТОЛИЧЕСКИЕ УКАЗАНИЯ ЛЛЯ ОРГАНИЗАЦИИ САМОСТОЯТЕЛЬНОЙ **РАБОТЫ**

#### 3.1 Обшие положения

Цель самостоятельной работы по дисциплине - закрепление и углубление теоретических знаний; формирование умения работать с научной и технической литературой и осуществлять самостоятельный поиск информации; развитие научно-исследовательских и творческих способностей; приобретение навыков расчётно-аналитической работы.

Самостоятельная работа студента по дисциплине «Статистика» включает следующие вилы его активности:

- проработка лекционного материала;
- изучение тем теоретической части дисциплины, вынесенных для самостоятельной проработки;
- подготовка к лабораторным работам;
- подготовка к зачету с оценкой.

#### 3.2 Проработка лекционного материала

При проработке лекционного материала по каждой теме студент должен внимательно ознакомиться с конспектом лекций, а затем для углубленного изучения материала следует обратиться к литературным источникам (учебникам, учебным пособиям, монографиям, статьям, статистическим сборникам), а также материалам, размещенным в сети Интернет. Для закрепления материала темы необходимо ответить на предлагаемые в пособиях вопросы и прорешать задачи по теме.

При изучении каждой темы целесообразно:

1) ознакомиться с методическим обеспечением изучаемой дисциплины, включающей тематический план и программу курса;

2) руководствоваться рекомендованной нормативной базой и учебной литературой, которая имеется в фондах библиотеки;

3) использовать возможности сайта библиотеки университета и другие информационные ресурсы Интернета;

4) прочитать соответствующую теме главу учебника;

5) доработать конспект лекции.

При изучении учебного материала темы студенту необходимо, прежде всего, разобраться в основанных понятиях и терминах данной темы. Для этого рекомендуется использовать различные источники информации, в том числе учебные пособия, монографии, периодические издания, законодательные и нормативные документы, статистические материалы, информацию государственных органов власти и управления, органов местного самоуправления, переводные издания, а также труды зарубежных авторов.

Изучение рекомендованных источников следует начинать с основных рекомендованных преподавателем глав и разделов учебников и учебных пособий, а затем переходить к научным монографиям и материалам периодических изданий. При этом полезно делать выписки и конспекты наиболее интересных материалов, что способствует более глубокому осмыслению материала и лучшему его запоминанию. Такая практика учит отделять в тексте главное от второстепенного, а также позволяет проводить систематизацию и сравнительный анализ изучаемой информации, что важно в условиях большого количества разнообразных по качеству и содержанию сведений.

Проработка пройденного лекционного материала является наиболее важным видом самостоятельной работы. Чем глубже и полнее проработан материал, тем легче при выполнении других видов самостоятельной работы. Систематическая, регулярная работа над пройденным лекционным материалом, начиная с первого занятия, является необходимым условием для понимания материалов последующих лекций и усвоения материалов практических и лабораторных занятий.

# 3.4 Подготовка к промежуточной аттестации

Подготовка к промежуточной аттестации осуществляется по вопросам, приведенным в рабочей программе дисциплины.

# СПИСОК ЛИТЕРАТУРЫ

 $1<sub>1</sub>$ Формат метки времени https://docs.python.org/2/library/time.html

 $\overline{2}$ . Работа с CSV в Python https://docs.python.org/2/library/csv.html

 $3.$ Краткое введение в реляционные базы данных (временное):

http://searchsqlserver.techtarget.com/definition/relational-database

Видео-урок о реляционных базах данных: https://www.youtube.com/watch?v=jyju2P- $\overline{4}$ . 7hPA&list=PLAwxTw4SYaPm4R6j wzVOCV9fJaiQDYx4

5. Введение в SQL http://www.w3schools.com/sql/sql intro.asp

Документация по форматированию текстовых строк 6.

https://docs.python.org/2/library/string.html

7. Примеры форматирования строк: https://mkaz.tech/code/python-string-format.html

8. Использование различных маркеров на графиках http://matplotlib.org/api/markers api.html

9. Использование различных цветов на графиках http://matplotlib.org/api/colors api.html

10. Titanic - Machine Learning from Disaster https://www.kaggle.com/c/titanic

11. Бахрушин В. Е. Методы оценивания характеристик нелинейных статистических связей //Системные технологии. — 2011. — № 2(73). — С. 9—14.

 $12.$ Магнус Я.Р., Катышев П.К., Пересецкий А.А. Эконометрика. Начальный курс. — 6,7,8-е изд., доп. и перераб. — Москва: Дело. — 576 с. — ISBN 5-7749-0055-X.

13. Айвазян С.А., Мхитарян В.С. Прикладная статистика. Основы эконометрики (в 2-х т.). —Москва: Юнити-Дана (проект TASIS), 2001. — Т. "1,2". — 1088 с. — ISBN 5-238-00304-8.